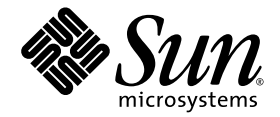

# Solaris™ 9 9/04 Versionshinweise zu Sun™-Hardware - Ergänzungen

Solaris 9 9/04

Enthält zusätzliche Versionshinweise und Hinweise zu nicht mehr unterstützten Produkten für Solaris 9 auf Hardware-Produkten von Sun

Sun Microsystems Inc. www.sun.com

Bestellnummer: 817-7325-10 September 2004, Ausgabe A

Anmerkungen zu diesem Dokument richten Sie bitte über folgende URL an uns: <http://www.sun.com/hwdocs/feedback>

Copyright 2004 Sun Microsystems Inc., 4150 Network Circle, Santa Clara, CA 95054 USA. Alle Rechte vorbehalten.

Dieses Produkt oder Dokument ist urheberrechtlich geschützt und wird in Lizenz vertrieben. Dadurch sind seine Verwendung, Vervielfältigung, Weitergabe und Dekompilierung eingeschränkt. Ohne die vorherige schriftliche Genehmigung von Sun und den Sun-<br>Lizenzgebern, sofern vorhanden, darf kein Teil dieses Produkts oder Dokuments in irgendeiner F reproduziert werden. Software von anderen Herstellern einschließlich aller Schriften ist urheberrechtlich geschützt und von Sun-Lieferanten lizenziert.

Teile dieses Produkts können auf Berkeley BSD-Systemen basieren, die von der University of California lizenziert sind. UNIX ist ein in den USA und anderen Ländern Markenzeichen, das ausschließlich über die X/Open Company Ltd. lizenziert wird.

Sun, Sun Microsystems, das Sun-Logo, AnswerBook2, docs.sun.com, OpenBoot, StarOffice, JumpStart, Java3D, SunPCi , SunHSI, SunHSI/S,<br>SunHSI/P, SunFDDI, Ultra, SunScreen, J2SE, Sun Blade, Sun Enterprise, Sun Fire, Sun Enterp SunVTS, ShowMe TV, SunForum, Sun StorEdge, SunSolve, Netra, Java und Solaris sind in den USA und in bestimmten anderen Ländern<br>Markenzeichen von Sun Microsystems Inc. Alle SPARC-Markenzeichen werden unter Lizenz verwendet bestimmten anderen Ländern Markenzeichen von SPARC International Inc. Produkte, die das SPARC-Markenzeichen tragen, basieren auf einer von Sun Microsystems Inc. entwickelten Architektur.

Die grafischen Benutzerschnittstellen OPEN LOOK und Sun™ wurden von Sun Microsystems Inc. für seine Benutzer und Lizenznehmer entwickelt. Sun erkennt dabei die von der Xerox Corporation geleistete Forschungs- und Entwicklungsarbeit auf dem Gebiet der visuellen oder grafischen Benutzeroberflächen für die Computerindustrie an. Sun ist Inhaber einer nicht ausschließlichen Lizenz von Xerox für die grafische<br>Benutzeroberfläche von Xerox. Diese Lizenz gilt auch für Suns Lizenznehmer, die m

Netscape Navigator ist in den USA und anderen Ländern ein Markenzeichen der Netscape Communications Corporation.

Adobe ist ein Markenzeichen von Adobe Systems Inc.

DIE DOKUMENTATION WIRD IN DER VORLIEGENDEN FORM GELIEFERT, UND ALLE AUSDRÜCKLICHEN ODER IMPLIZITEN REGELUNGEN, ZUSAGEN UND GEWÄHRLEISTUNGEN, EINSCHLIESSLICH JEGLICHER IMPLIZITEN GEWÄHRLEISTUNG HINSICHTLICH HANDELSÜBLICHER QUALITÄT, DER EIGNUNG FÜR EINEN BESTIMMTEN ZWECK UND DER WAHRUNG DER RECHTE DRITTER, WERDEN AUSGESCHLOSSEN, SOWEIT EIN SOLCHER HAFTUNGSAUSSCHLUSS GESETZLICH ZULÄSSIG IST.

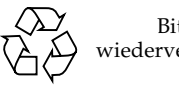

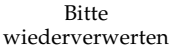

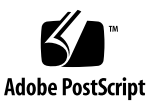

# Inhalt

#### **1. [Neueste Informationen](#page-10-0) 1**

[Namensänderung für die Ergänzungs-CD](#page-10-1) 1 [Dokumente auf der Software-Ergänzungs-CD](#page-11-0) 2 [Unterstützung von Produkten, die nicht als Paket erhältlich sind](#page-11-1) 2 [Flash PROM-Aktualisierung für den 64-Bit-Betrieb](#page-12-0) 3 [DVD-ROM-/CD-ROM-Laufwerke bei Systemen ohne Monitor](#page-12-1)  (Bug-ID [4365497\)](#page-12-1) 3

#### **2. [Nicht mehr unterstützte Produkte](#page-14-0) 5**

[Im Betriebssystem Solaris 9 9/04 nicht unterstützte Produkte](#page-14-1) 5 [sun4d-Server](#page-14-2) 5 [Ethernet Quad-Treiber](#page-14-3) qe und qec 5 [Mehrweg-E/A-Verfahren Alternate Pathing](#page-15-0) 6 [Token Ring-Netzwerktreiber](#page-15-1) 6 [PC-Dateianzeigefunktion](#page-15-2) 6 [PC Launcher](#page-15-3) 6 [SunFDDI- und SunHSI/S-Treiber](#page-15-4) 6 [ShowMe TV](#page-15-5) 6 [Solaris Maintenance Updates](#page-16-0) 7 [Zukünftig nicht mehr unterstützte Produkte](#page-16-1) 7

[le](#page-16-2)-Treiber 7 [SPC-Treiber](#page-16-3) 7 [Sun4m-Plattformgruppe](#page-16-4) 7 [Bandgeräte](#page-17-0) 8 [Schnittstellen für Speichermedien](#page-17-1) 8 [Sun StorEdge-Systeme](#page-17-2) 8

#### **3. [Offene Probleme](#page-18-0) 9**

[Anwendungsspezifisches](#page-18-1) 9

[Keine Unterstützung für SunScreen SKIP 1.1.1 im Betriebssystem Solaris 9](#page-18-2)  [9/04](#page-18-2) 9

[Hinweise zu SunVTS 5.1 Patch-Set 6 \(PS 6\)](#page-18-3) 9

[Neue Funktionen und Tests für diese Version](#page-19-0) 10

[Online-Hilfe](#page-20-0) 11

[Fehler im Dokument](#page-20-1) *SunVTS 5.1 Test Reference Manual* 11

[Fehler im Dokument](#page-22-0) *SunVTS 5.1 User's Guide* 13

[Mögliche Installationsprobleme](#page-22-1) 13

[Mögliche Laufzeitprobleme](#page-25-0) 16

[Sun Remote System Control \(RSC\)](#page-30-0) 21

[SunForum](#page-30-1) 21

[WDR \(WBEM-basierte Dynamische Rekonfiguration\)](#page-30-2) 21

[Nicht behobene Fehler](#page-30-3) 21

[OpenGL](#page-32-0) 23

[OpenGL-Package](#page-32-1) SUNWgldoc enthält ungültige Verweise (Bug-ID 4706491) 23

[Plattformspezifische Probleme](#page-33-0) 24

[Upgrade der Firmware auf Sun Fire- und Netra Servern vor der Installation](#page-33-1)  (Bug-ID [4747307, 4799331\)](#page-33-1) 24

[Netra-Server](#page-34-0) 25

[Für Netra X1 erscheint in Solaris 9 eine Fehlermeldung](#page-34-1)  (Bug-ID [4663358\)](#page-34-1) 25

[Sun StorEdge-Systeme](#page-34-2) 25

[LUN fehlt nach dem Ändern des Ziel-IDs \(Bug-ID 4399108\)](#page-34-3) 25

[Falsche Parameter können in Sun StorEdge T3-Systemen eine](#page-35-0)  [Systempanik verursachen \(Bug-ID](#page-35-0) 4319812) 26

[E/A-Timeout wird falsch erkannt \(Bug-ID](#page-35-1) 4490002) 26

[Sun Fire-Systeme](#page-35-2) 26

[RCM kann nach wiederholter Hot-Plug-Belastung ausfallen](#page-35-3)  (Bug-ID [4474058\)](#page-35-3) 26

[XVR-4000 wird nach der Installation von Solaris möglicherweise nicht](#page-35-4)  [erkannt \(Bug-ID](#page-35-4) 4842377) 26

[Sun Fire V880 zeigt nach einem Neustart eine Warnung an](#page-36-0)  (Bug-ID [4717004\)](#page-36-0) 27

[Installation von Sun Fire V250](#page-36-1) 27

[Bei der Ausführung von](#page-36-2) trapstat stürzt Sun Fire 6800 möglicherweise ab (Bug-IDs 4978865 und 4979012) 27

[psrinfo -p](#page-36-3) zeigt möglicherweise nicht alle CPUs an (Bug-ID 4983696) 27

[Sun Fire 15K/12K-Systeme](#page-37-0) 28

[Aktualisiertes Flash-Image für Sun Fire 15K/12K-Systeme mit SMS 1.2](#page-37-1)  (Bug-ID [4728549\)](#page-37-1) 28

[SMS-Fehler auf Sun Fire 15K/12K \(Bug-ID 4979315\)](#page-38-0) 29

[Sun Blade-Systeme](#page-38-1) 29

[Systempanik, wenn Xsun mit deaktiviertem UPA-Bus beendet wird](#page-38-2)  (Bug-ID [4772013\)](#page-38-2) 29

[Andere Probleme](#page-38-3) 29

[Standardmäßig installierte Netzwerktreiber](#page-38-4) 29

[Seriell-Parallel-Controller-Treiber unterstützt die](#page-39-0) dynamische [Rekonfiguration nicht \(Bug-ID](#page-39-0) 4177805) 30

- [PGX32 DGA Pixmap mit Java SwingSet2 bringt X](#page-39-1) Server zum Absturz (Bug-ID [4420220\)](#page-39-1) 30
- [picld](#page-39-2) startet ohne Erstellung eines Speicherabzugs neu (Bug-ID 4459152) 30

[Fehlschlagen von](#page-40-0) spec\_open verhindert Einhängen von Punkten (Bug-ID 4431109) 31

- [Letzte Verbindung zum Subsystem kann getrennt werden](#page-40-1)  (Bug-ID [4432827\)](#page-40-1) 31
- [Herausgezogenes Kabel einer Zweikanal-FC PCI Karte wird nicht erkannt](#page-40-2)  (Bug-ID [4438711\)](#page-40-2) 31
- [Herausgezogenes Kabel auf A5x00-System lässt Trennoperationen für](#page-40-3)  [Systemplatinen fehlschlagen \(Bug-ID](#page-40-3) 4452438) 31
- [qlc](#page-41-0) Power Management verursacht Kernel-Absturz (Bug-ID 4446420) 32
- [Geräte werden nach dem Booten nicht erkannt \(Bug-ID](#page-41-1) 4456545) 32
- [System kann sich beim Austauschen der Master-CPU aufhängen](#page-41-2)  (Bug-ID [4405263\)](#page-41-2) 32
- [Untagged-Geräte werden nicht korrekt unterstützt \(Bug-ID](#page-42-0) 4460668) 33
- [Manche DVD- und CD-ROM-Laufwerke können Solaris nicht booten](#page-42-1)  (Bug-ID [4397457\)](#page-42-1) 33
- [MPxIO-Treiber verursacht während DR einen Domain-Absturz](#page-42-2)  (Bug-ID [4467730\)](#page-42-2) 33
- [scsi](#page-42-3)-Timeout auf cPCI- und Zweikanal-FC-PCI-Karten (Bug-ID 4424628) 33
- [ATM LANE-Subnetze für IPv4/IPv6 schließen möglicherweise](#page-43-0)  [Initialisierungsoperationen nicht ab \(Bug-ID](#page-43-0) 4625849) 34
- [Installation kann bei Laufwerken über 96 GB fehlschlagen](#page-43-1)  (Bug-ID [4724529\)](#page-43-1) 34
- [Nach dem OBP-Befehl](#page-44-0) probe-scsi-all muss der Befehl reset-all eingegeben werden (Bug-ID 4589231) 35

[Package für Firmware-Upgrade nicht mehr erforderlich \(Bug-ID](#page-44-1) 5053382) 35

#### **4. [Dynamische Rekonfiguration auf Sun Fire-Midrange-Systemen](#page-46-0) 37**

[Allgemeine Informationen](#page-46-1) 37

[Minimale SC-Firmware](#page-46-2) 37

[Klassen von Systemplatinen](#page-47-0) 38

[Sun Management Center](#page-47-1) 38

[Upgrade von System-Firmware](#page-48-0) 39

[Bekannte DR-Einschränkungen](#page-48-1) 39

[Allgemeine DR-Einschränkungen](#page-48-2) 39

[Beschränkungen bezüglich CompactPCI](#page-49-0) 40

[Ruhezustand des Betriebssystems](#page-49-1) 40

[Bekannte DR-Software-Fehler](#page-51-0) 42

[Fehlerhafte Signalbehandlung des](#page-51-1) cfgadm\_sbd-Plugins (Bug-ID 4498600) 42

- [SBM verursacht manchmal eine Systempanik während DR-Operationen](#page-51-2)  (Bug-ID [4506562\)](#page-51-2) 42
- [DR hängt sich bei der Konfigurationsoperation mit IB-Platine mit](#page-52-0) vxdmpadm policy=check\_all auf (Bug-ID 4509462) 43

[Entfernung aus der Konfiguration von cPCI IB mit DR bei deaktiviertem P0 ist](#page-52-1)  [nicht möglich \(Bug-ID](#page-52-1) 4798990) 43

[Systempanik:](#page-53-0) mp\_cpu\_quiesce: cpu\_thread != cpu\_idle\_thread (Bug-ID 4873353) 44

#### **5. [Dynamische Rekonfiguration auf Sun Fire-High-End-Systemen](#page-54-0) 45**

[Bekannte Softwarefehler](#page-54-1) 45

[Regelmäßige, ununterbrochene Ausführung von](#page-54-2) memscrubber bei großem Speichervolumen; Interferenz mit DR (Bug-ID 4647808) 45

[Deleteboard zeigt Speicherverlustfehler \(Bug-ID](#page-55-0) 4730142) 46

[glm](#page-55-1): scsi\_transport während DR-Operation bleibt hängen (Bug-ID 4737786) 46

[Systempanik während](#page-56-0) ddi\_attach-Sequenz (Bug-ID 4797110) 47

[Panik:](#page-56-1) mp\_cpu\_quiesce: cpu\_thread != cpu\_idle\_thread (Bug-ID 4873353) 47

[Fehlerhafte Signalbehandlung des](#page-56-2) cfgadm\_sbd-Plugins (Bug-ID 4498600) 47

[page\\_retire](#page-57-0) aktualisiert "Retired Page"-Liste in einigen Fällen nicht (Bug-ID 4893666) 48

[Nach DR-Operation werden fehlerfreie Speicherseiten entfernt](#page-57-1)  (Bug-ID [4860955\)](#page-57-1) 48

[Bekannte Hardwarefehler](#page-58-0) 49

[GigaSwift Ethernet MMF-Verbindung mit CISCO 4003-Switch schlägt nach](#page-58-1)  [DR-Operation fehl \(Bug-ID](#page-58-1) 4709629) 49

#### **6. [Sun Enterprise-Midrange-Systeme](#page-60-0) 51**

[Dynamic Reconfiguration auf Sun Enterprise 6](#page-60-1)*x*00-, 5*x*00-, 4*x*00- und 3*x*00-Systemen 51

[Unterstützte Hardware](#page-61-0) 52

[Hinweise zur Software](#page-61-1) 52

▼ [So aktivieren Sie die dynamische Rekonfiguration](#page-61-2) 52

[Quiesce-Test](#page-62-0) 53

[Liste der deaktivierten Platinen](#page-62-1) 53

[Liste des deaktivierten Speichers](#page-63-0) 54

[Entladen von nicht zum Detaching geeigneten Treibern](#page-63-1) 54

[Speicher-Interleaving](#page-63-2) 54

[Fehlgeschlagener Selbsttest während einer Connect-Operation](#page-63-3) 54

[Bekannte Fehler](#page-64-0) 55

- [Speicher-Interleaving nach einem schwerwiegenden Zurücksetzen falsch](#page-64-1)  [eingestellt \(Bug-ID](#page-64-1) 4156075) 55
- [DR: Dekonfiguration einer CPU-/Speicherplatine mit aktiviertem Speicher-](#page-64-2)[Interleaving ist nicht möglich \(Bug-ID](#page-64-2) 4210234) 55
- [DR: Dekonfiguration einer CPU-/Speicherplatine mit permanentem Speicher](#page-65-0)  [ist nicht möglich \(Bug-ID](#page-65-0) 4210280) 56
- [cfgadm](#page-66-0) Disconnect schlägt fehl, wenn cfgadm-Befehle gleichzeitig ausgeführt werden (Bug-ID 4220105) 57
- [Drain oder Detach sind bei Sun Enterprise Server-Platinen mit QFE-Karten](#page-66-1)  [nicht möglich \(Bug-ID](#page-66-1) 4231845) 57

#### **7. [Sun Enterprise 10000-Systeme](#page-68-0) 59**

[Dynamische Rekonfiguration](#page-68-1) 59

[DR-Modell 3.0](#page-68-2) 59

[Allgemeines](#page-69-0) 60

[DR und gebundene Benutzerprozesse](#page-69-1) 60

[Die Aktivierung von DR 3.0 erfordert in bestimmten Situationen einen](#page-69-2)  [zusätzlichen Arbeitsschritt \(Bug-ID](#page-69-2) 4507010) 60

[InterDomain-Netzwerke \(IDN\)](#page-69-3) 60

[Allgemeines](#page-69-4) 60

[Das Betriebssystem Solaris](#page-70-0) 61

[Allgemeines](#page-70-1) 61

[Solaris 9 9/04 und die Größe von Boot-Plattenpartitionen](#page-70-2) 61

[OpenBoot PROM-Variablen](#page-71-0) 62

▼ [So setzen Sie die Variable](#page-71-1) local-mac-address? 62

KAPITEL **1**

# <span id="page-10-0"></span>Neueste Informationen

Dieses Kapitel enthält folgende Informationen:

- ["Namensänderung für die Ergänzungs-CD" auf Seite 1](#page-10-1)
- ["Dokumente auf der Software-Ergänzungs-CD" auf Seite 2](#page-11-0)
- ["Unterstützung von Produkten, die nicht als Paket erhältlich sind" auf Seite 2](#page-11-1)
- ["Flash PROM-Aktualisierung für den 64-Bit-Betrieb" auf Seite 3](#page-12-0)
- "DVD-ROM-/CD-ROM-Laufwerke bei Systemen ohne Monitor (Bug-ID [4365497\)" auf Seite 3](#page-12-1)

# <span id="page-10-1"></span>Namensänderung für die Ergänzungs-CD

Die CD, die früher als *Software Supplement for the Solaris 8 Operating Environment* bezeichnet wurde, trägt jetzt den Namen *Solaris 9 9/04 Software Supplement*. In früheren und aktuellen Dokumenten wird diese CD auch "Ergänzungs-CD" genannt.

# <span id="page-11-0"></span>Dokumente auf der Software-Ergänzungs-CD

Die auf der Ergänzungs-CD vorhandene Dokumentation unterscheidet sich im Format von früheren Versionen. Dokumentationssammlungen im AnswerBook2™- Format werden in Solaris 9 9/04 nicht mehr mitgeliefert. An deren Stelle werden Handbücher als installierbare Packages von PDF- und HTML-Dateien zur Verfügung gestellt. Nach der Installation dieser Packages auf Ihrem System können Sie mithilfe eines Browsers bzw. eines Programms zum Lesen von PDF-Dateien wie z.B. Netscape Navigator™ oder Adobe® Acrobat Reader direkt auf Dokumente zugreifen. Weitere Informationen finden Sie im Dokumentationskapitel im *Solaris 9 9/04 Handbuch zur Hardware-Plattform von Sun*.

# <span id="page-11-1"></span>Unterstützung von Produkten, die nicht als Paket erhältlich sind

Die Solaris 9 9/04-Software hat sich in Tests zwar als abwärtskompatibles Produkt erwiesen, doch einige Anwendungen sind möglicherweise nicht vollständig ABIkompatibel. Bitte wenden Sie sich direkt an den Hersteller des nicht im Paket erhältlichen Produkts, wenn Sie Informationen zur Kompatibilität benötigen.

Wenn Sie eine bereits vorhandene Solaris-Version aufrüsten und auf Ihrem System Produkte von Sun oder Drittanbietern installiert sind, die nicht als Paket erhältlich sind, müssen Sie sich zunächst vergewissern, dass diese Produkte vom Betriebssystem Solaris 9 9/04 unterstützt werden. Je nach dem Status der nicht als Paket erhältlichen Produkte bestehen für jedes Produkt drei Möglichkeiten:

- Vergewissern Sie sich, dass die vorhandene Version des nicht als Paket erhältlichen Produkts vom Betriebssystem Solaris 9 9/04 unterstützt wird.
- Erwerben und installieren Sie eine neue, von Solaris 9 9/04 unterstützte Version des nicht als Paket erhältlichen Produkts. Beachten Sie bitte, dass Sie in diesem Fall die ältere Version des betroffenen Produkts vor der Aufrüstung auf das Betriebssystem Solaris 9 9/04 entfernen müssen. Nähere Informationen finden Sie in der Dokumentation zu dem nicht als Paket erhältlichen Produkt.
- Entfernen Sie das nicht als Paket erhältliche Produkt vor der Aufrüstung auf das Betriebssystem Solaris 9 9/04.

Weitere Informationen erhalten Sie vom Hersteller des betroffenen Produkts, von Ihrem Dienstanbieter oder auf folgender Seite:

<http://sunsolve.sun.com/pubpatch>

# <span id="page-12-0"></span>Flash PROM-Aktualisierung für den 64-Bit-Betrieb

Einige sun4u-Systeme müssen auf eine höhere Stufe der OpenBoot™-Firmware im Flash PROM aufgerüstet werden, bevor der 64-Bit-Modus des Betriebssystems Solaris 9 9/04 ausgeführt werden kann. Systeme, auf denen nur der 32-Bit-Modus läuft, wie z. B. die der sun4m-Plattformgruppe, benötigen für die Ausführung der Solaris 9 9/04-Software keine aktualisierte Firmware.

Nur für folgende Systeme ist unter Umständen eine Flash PROM-Aktualisierung erforderlich:

- Sun Ultra™ 1
- Ultra 2
- Ultra 450 und Sun Enterprise 450
- Sun Enterprise 3000-, 4000-, 5000- und 6000-Systeme

Ob für Ihr System eine Flash PROM-Aktualisierung erforderlich ist und wie Sie diese durchführen, erfahren Sie in allen Ausgaben des Dokuments *Solaris 8 Handbuch zur Hardware-Plattform von Sun* unter <http://www.sun.com/documentation>.

Für die Systeme Ultra und Ultra 2 kann bei der Aktualisierung ein Antistatik-Armband erforderlich sein. Wenn Sie ein solches Band benötigen, wenden Sie sich bitte per E-Mail an strap@sun.com.

# <span id="page-12-1"></span>DVD-ROM-/CD-ROM-Laufwerke bei Systemen ohne Monitor (Bug-ID 4365497)

Die Energiesparfunktionen für interaktive Geräte wie Wechseldatenträger hängen von den Energiesparfunktionen des Monitors und der Grafikkarte ab. Solange der Bildschirm aktiv ist, bleiben Geräte wie CD-ROM-Laufwerke und Diskettenlaufwerke im Betriebszustand mit normaler Leistungsaufnahme. Wenn Sie ein System ohne Monitor benutzen, wechseln diese Geräte deshalb möglicherweise in den Energiesparmodus. Falls dies geschieht und Sie Ihr CD-ROM- oder Diskettenlaufwerk wieder in Betrieb nehmen möchten, geben Sie **volcheck** ein. Das Betriebssystem fragt dann von allen Wechselgeräten den aktuellen Status ab.

Stattdessen können Sie die Energiesparfunktionen auf dem System auch über die grafische Benutzeroberfläche von Dtpower deaktivieren. Die Geräte wechseln dann auch bei einem System ohne Monitor nicht in den Energiesparmodus, sondern laufen immer in dem Betriebszustand mit normaler Leistungsaufnahme. Dieses Verhalten ist beabsichtigt und stellt keinen Fehler dar.

# <span id="page-14-0"></span>Nicht mehr unterstützte Produkte

In diesem Kapitel werden Produkte beschrieben, die in diesem Release nicht mehr unterstützt werden, sowie Produkte, die in zukünftigen Releases möglicherweise nicht mehr unterstützt werden.

# <span id="page-14-1"></span>Im Betriebssystem Solaris 9 9/04 nicht unterstützte Produkte

Folgende Produkte werden nicht mehr unterstützt. Weitere Informationen erhalten Sie bei Ihrem Sun-Kundendienst.

## <span id="page-14-2"></span>sun4d-Server

Die folgenden auf der Architektur sun4d basierenden Server sind in dieser Version nicht mehr enthalten:

- SPARCserver<sup>™</sup> 1000-Systeme
- SPARCcenter™ 2000-Systeme

Hardware-Optionen, für welche die Architektur sun4d erforderlich ist, sind in dieser Version nicht mehr enthalten.

## <span id="page-14-3"></span>Ethernet Quad-Treiber qe und qec

Die Ethernet Quad-Treiber qe und qec sind in dieser Version nicht mehr enthalten.

# <span id="page-15-0"></span>Mehrweg-E/A-Verfahren Alternate Pathing

Das Mehrweg-E/A-Verfahren Alternate Pathing (AP) ist in dieser Version nicht mehr enthalten. Dieses Verfahren wurde durch die moderneren und besser anpassbaren Technologien MPxIO und IPMP ersetzt. Diese modernen Technologien bieten bessere globale Lösungen zur Mehrwegtechnik, die ausgereifte und benutzerfeundliche Schnittstellen, die gut in Solaris integriert sind, besitzen. IPMP bietet außerdem im Fehlerfall echte automatische Netzwerkumschaltung.

Falls Sie AP in früheren Solaris-Versionen für Mehrweg-E/A-Funktionen eingesetzt haben, wird für die Mehrweg-E/A-Steuerung die Nutzung dieser neueren Technologien empfohlen.

# <span id="page-15-1"></span>Token Ring-Netzwerktreiber

In diesem Release werden keine Netzwerktreiber für SBus-Token Ring und PCI-Bus-Token Ring mehr unterstützt.

# <span id="page-15-2"></span>PC-Dateianzeigefunktion

Die PC-Dateianzeigefunktion wird in dieser Version nicht mehr unterstützt. Ähnliche Funktionen zur Anzeige von PC-Dateien stehen jetzt in der Sun StarOffice™ 6.0 Office Productivity Suite zur Verfügung. StarOffice kann mehr als 100 verschiedene Dateiformate gebräuchlicher Anwendungspakete wie Microsoft Office, Lotus, WordPerfect, WordStar, FrameMaker, AutoCAD, Photoshop u. v. a. lesen und erzeugen. Weitere Informationen finden Sie unter:

<http://www.sun.com/staroffice>

# <span id="page-15-3"></span>PC Launcher

PC Launcher wird in diesem Release nicht mehr unterstützt.

# <span id="page-15-4"></span>SunFDDI- und SunHSI/S-Treiber

Die FDDI/S-, FDDI/P- und SunHSI/S™-Treiber werden in diesem Release nicht mehr unterstützt.

# <span id="page-15-5"></span>ShowMe TV

ShowMe TV™ wird in diesem Release nicht mehr unterstützt.

# <span id="page-16-0"></span>Solaris Maintenance Updates

Die bislang mit den aktualisierten Versionen von Solaris gelieferten gesonderten Patch-Sammlungen, die Solaris Maintenance Updates (MUs), stehen für diese Version weder als CD-Abbild noch als Download zur Verfügung. Das bevorzugte Verfahren für die Aktualisierung einer Solaris-Version (beispielsweise von Solaris 9 8/03 auf Solaris 9 12/03) besteht in der Durchführung eines Upgrades (siehe hierzu das *Solaris 9 Installationshandbuch*).

# <span id="page-16-1"></span>Zukünftig nicht mehr unterstützte Produkte

Folgende Produkte werden in zukünftigen Versionen möglicherweise nicht mehr unterstützt. Weitere Informationen erhalten Sie von Ihrem Kundendienst.

## <span id="page-16-2"></span>le-Treiber

le-Netzwerktreiber werden in zukünftigen Versionen möglicherweise nicht mehr unterstützt.

## <span id="page-16-3"></span>SPC-Treiber

Der Treiber für die SPC SBus-Schnittstellenkarte wird in späteren Versionen möglicherweise nicht mehr unterstützt. Die SPC-Karte ist ein Seriell-/Parallel-Controller (SBus, 8 serielle Schnittstellen, 1 parallele Schnittstelle).

## <span id="page-16-4"></span>Sun4m-Plattformgruppe

Die sun4m-Plattformgruppe wird in zukünftigen Versionen möglicherweise nicht mehr unterstützt. Dies betrifft die folgenden Plattformen:

- SPARCclassic
- SPARCstation™ LX / LX+
- SPARCstation 4
- SPARCstation 5
- SPARCstation 10
- SPARCstation 20

# <span id="page-17-0"></span>Bandgeräte

Folgende Bandgeräte werden in künftigen Versionen des Betriebssystems Solaris möglicherweise nicht mehr unterstützt:

- Sun StorEdge<sup>™</sup> DLT4700 Band-Autoloader
- Sun StorEdge L140-Bandbibliothek
- Sun StorEdge L280-Band-Autoloader
- Sun StorEdge L400-Bandbibliothek
- Sun StorEdge L1800-Bandbibliothek
- Sun StorEdge L3500-Bandbibliothek
- Sun StorEdge L11000-Bandbibliothek

## <span id="page-17-1"></span>Schnittstellen für Speichermedien

Folgende Gerätetreiberschnittstellen werden in künftigen Versionen des Betriebssystems Solaris möglicherweise nicht mehr unterstützt:

- fast-writes (Funktion des Treibers pln)
- priority-reserve (Funktion des Treibers pln)

Folgende Gerätetreiber werden in künftigen Versionen des Betriebssystems Solaris möglicherweise nicht mehr unterstützt:

- /kernel/drv/pln
- /kernel/drv/pln.conf
- /kernel/drv/sparcv9/pln
- /kernel/drv/soc
- /kernel/drv/sparcv9/soc

Das Dienstprogramm /usr/sbin/ssaadm wird in künftigen Versionen des Betriebssystems Solaris möglicherweise nicht mehr unterstützt.

## <span id="page-17-2"></span>Sun StorEdge-Systeme

Für die folgenden Speichergeräte wird in künftigen Versionen des Betriebssystems Solaris möglicherweise keine Software-Unterstützung mehr bestehen:

- Sun StorEdge A3000
- Sun StorEdge A3500
- Sun StorEdge A3500FC
- Sun StorEdge A1000-Array

# <span id="page-18-0"></span>Offene Probleme

In diesem Kapitel werden folgende Themen behandelt:

- ["Anwendungsspezifisches" auf Seite 9](#page-18-1)
- ["Plattformspezifische Probleme" auf Seite 24](#page-33-0)
- ["Andere Probleme" auf Seite 29](#page-38-3)

# <span id="page-18-1"></span>Anwendungsspezifisches

## <span id="page-18-2"></span>Keine Unterstützung für SunScreen SKIP 1.1.1 im Betriebssystem Solaris 9 9/04

Wenn derzeit SunScreen™ SKIP 1.1.1 auf Ihrem System installiert ist, müssen Sie die SKIP-Packages entfernen, bevor Sie das Betriebssystem Solaris 9 9/04 installieren oder ein Upgrade darauf durchführen. Entfernen Sie folgende Packages: SICGbdcdr, SICGc3des, SICGcdes, SICGcrc2, SICGcrc4, SICGcsafe, SICGes, SICGkdsup, SICGkeymg, SICGkisup.

## <span id="page-18-3"></span>Hinweise zu SunVTS 5.1 Patch-Set 6 (PS 6)

Bezüglich SunVTS™ 5.1 PS 6 sind die folgenden Hinweise zu beachten.

### <span id="page-19-0"></span>Neue Funktionen und Tests für diese Version

Die SunVTS 5.1 PS 6-Software ist mit den Betriebssystemen Solaris 8 2/02, Solaris 8 HW 12/02, Solaris 8 HW 5/03, Solaris 8 HW 7/03, Solaris 8 2/04, Solaris 9, Solaris 9 9/02, Solaris 9 12/02, Solaris 9 4/03, Solaris 9 8/03, Solaris 9 12/03, Solaris 9 4/04 und Solaris 9 9/04 kompatibel. Die Version SunVTS 5.1 PS 6 weist folgende neue Funktionen und Tests auf:

- Lese-/Schreibtest für CD bzw. DVD (cddvdrwtest) Prüft Schreib-/Lesefunktionen und weitere unterstützende Funktionen von CD- und DVD RW-Laufwerken.
- Test für Netra-CT 820 DMC (dmctest) Überprüft die wichtigsten Komponenten der DMC-Platine (Distributed Management Controller).
- Test für Netra-CT 820 IPMI (nipmitest) Aktiviert und überprüft die Grundfunktionen des IPMI-Busses und die Kommunikation zwischen der CP2300- und der DMC-Platine.
- Alarmtest für Netra-CT 440 und Netra-CT 240 (nalmtest) Überprüft Alarm-LEDs, RELAYs und vor Ort austauschbare Geräte bei Netra-CT 440- und Netra-CT 240-Systemen. nalmtest ersetzt n240atest zur Überprüfung des Netra-CT 240-Systems. Die Befehlszeilenschnittstellen von n240atest werden in diesem Test aus Gründen der Abwärtskompatibilität jedoch weiterhin unterstützt.

In zukünftigen Versionen von SunVTS werden einige der vorhandenen SunVTS-Diagnosefunktionen möglicherweise zu einer Binärdatei zusammengefasst. Die vorhandenen Binärdateien für die konsolidierten Tests werden dann entfernt und eine neue konsoliderte Binärdatei wird ausgeliefert. Diese Konsolidierung wird sich wahrscheinlich auf folgende Tests beziehen:

Tests für optische Medien: cdtest, dvdtest, cddvdrwtest

Tests für USB-Anschlüsse: usbaudiotest, usbkbtest, usbppptest

Tests für serielle Anschlüsse: sptest, sutest

Tests für parallele Anschlüsse: bpptest, ecpptest

Die folgenden Tests werden im nächsten wichtigen Release von SunVTS nicht mehr enthalten sein:

- Erweiterter Grafikkartentest (afbtest)
- Alarmkartentest für Netra CT-Systeme (alarm2test)
- Alarmkartentest (alarmtest)
- Farb-Grafikkartentest (cq14test)
- Test für Grafikarten-, GX-, GXplus- und TurboGX-Optionen (cq6test)
- Sun StorEdge A5x00-Test (enatest)
- Sun StorEdge 1000-Gehäusetest (enctest)
- Umgebungstest (env4test)
- Grafikkartentest (fbtest)
- Test für schnelle Grafikkarten (fbtest)
- Test für Grafikkarten für Grafikdarstellung (gfbtest)
- PGX32-Grafikkartentest (gfxtest)
- Netzwerkhardwaretest für Sun Enterprise Cluster 2.0 (scitest)
- Umgebungssensorkartentest (sentest)
- Soc+ Hostadapterkartentest (socaltest)
- Sun Fire Link-Verbindungstest (wrsmtest)
- Test für Sun™ XVR-4000-Grafikbeschleuniger (zulutest)

**Hinweis –** Der SunPCi™ II-Test (sunpci2test) testet ab SunVTS 5.1 PS 2 die SunPCi II- und SunPCi III-Karten.

**Hinweis –** Alle neuen Funktionen, Tests und Testergänzungen, die im Patch-Set 6 von SunVTS 5.1 enthalten sind, sind im Dokument *SunVTS 5.1 Patch Set 6 Documentation Supplement* (817-6318-10) dokumentiert. Dieses Dokument befindet sich auf der Ergänzungs-CD zur Solaris-Software und kann von <http://docs.sun.com> heruntergeladen werden.

Genauere Angaben zu den neuen Funktionen und Tests in dieser Version entnehmen Sie bitte dem Dokument *SunVTS 5.1 Patch Set 6 Documentation Supplement*.

**Hinweis –** Der Name des Remote System Control-Tests (rsctest) wurde in SunVTS 5.1 PS1 in System Service Processor-Test (ssptest) abgeändert. Der Grund für diese Änderung liegt darin, dass ssptest neben den Versionen 1.0 und 2.0 der Remote System Control-Hardware auch die Advanced Lights-Out Management-Hardware (ALOM) testet.

### <span id="page-20-0"></span>Online-Hilfe

Die Online-Hilfe zur SunVTS 5.1-Software enthält ein Kapitel, in dem der RAM-Test (ramtest) beschrieben wird. Dieser Test wird erst ab SunVTS 5.1 Patch-Set 4 (PS 4) aufwärts unterstützt.

### <span id="page-20-1"></span>Fehler im Dokument *SunVTS 5.1 Test Reference Manual*

Die Tabellen "Supported Test Modes" der folgenden Kapitel in SunVTS 5.1 Test Reference Manual enthalten Fehler. In diesem Abschnitt werden die richtigen Angaben dazu aufgeführt:

■ Compact Disk-Test (cdtest)

Der Online-Testmodus wird in SunVTS 5.1 unterstützt.

■ CPU-Test (cputest)

Der Online-Testmodus wird in SunVTS 5.1 unterstützt.

- Festplatten- und Diskettenlaufwerktest (disktest) Der Online-Testmodus wird in SunVTS 5.1 unterstützt.
- DVD-Test (dvdtest)

Der Online-Testmodus wird in SunVTS 5.1 unterstützt.

- Test für den parallelen ECP 1284-Druckeranschluss (ecpptest) Der Online-Testmodus wird in SunVTS 5.1 nicht unterstützt.
- Sun StorEdge A5x00-Test (enatest) Funktions- und Online-Testmodi werden in SunVTS 5.1 unterstützt.
- Sun StorEdge 1000-Gehäusetest (enctest) Der Online-Testmodus wird in SunVTS 5.1 unterstützt.
- Umgebungstest (env2test) Online- und Exklusivtestmodi werden in SunVTS 5.1 nicht unterstützt.
- Umgebungstest (env4test) Der Verbindungstestmodus wird in SunVTS 5.1 unterstützt.
- Test für Gleitkommaeinheiten (fputest) Online- und Exklusivtestmodi werden in SunVTS 5.1 unterstützt.
- Cache-Konsistenztest (mpconstest) Nur der Exklusivtestmodus wird in SunVTS 5.1 unterstützt.
- Multiprozessortest (mptest) Nur der Exklusivtestmodus wird in SunVTS 5.1 unterstützt.
- Test der Qlogic 2202-Platine (q1ctest) Nur Exklusiv- und Verbindungstestmodi werden in SunVTS 5.1 unterstützt.
- Test für serielle Anschlüsse (sptest) Der Online-Testmodus wird in SunVTS 5.1 nicht unterstützt.
- System-Service-Prozessor-Test (ssptest) Der Exklusivtestmodus wird in SunVTS 5.1 unterstützt. Der Funktionstestmodus wird in SunVTS 5.1 nicht unterstützt.
- SunHSI  $TM$  -Platinentest (sunlink) Der Online-Testmodus wird in SunVTS 5.1 nicht unterstützt.
- Systemtest (systest)
	- Der Verbindungstestmodus wird in SunVTS 5.1 nicht unterstützt.
- Bandlaufwerktest (tapetest)

Der Online-Testmodus wird in SunVTS 5.1 nicht unterstützt.

■ S24-Grafikkartentest (tcxtest)

Der Verbindungstestmodus wird in SunVTS 5.1 unterstützt.

### <span id="page-22-0"></span>Fehler im Dokument *SunVTS 5.1 User's Guide*

Im Anhang A, der Referenz zu SunVTS-Fenstern und -Dialogfeldern, wird in Tabelle A 11 für das Feld "Max Errors" im Beispieldialogfeld für Parameter (Test Parameter Options) des Tests systest (Abb. A-11) der falsche Standardwert 0 (null) aufgeführt. Der richtige Wert für diesen Parameter des Tests systest ist 1 (Abb. A-11).

Im Anhang A wird weiterhin in Tabelle A-13 für das Feld "Max System Errors" im Beispieldialogfeld für Schwellwerte (Threshold Options) des Tests systest (Abb. A-13) der falsche Standardwert 0 (null) aufgeführt. Der richtige Wert für diesen Parameter des Tests systest ist 1 (Abb. A-13).

### <span id="page-22-1"></span>Mögliche Installationsprobleme

Bei dem Versuch, SunVTS nicht gemäß den nachfolgenden Unterabschnitten mit dem Befehl pkgadd, sondern mit einem anderen Installationsprogramm zu installieren, können Probleme auftreten.

Wenn die SunVTS 5.1-Software im /opt-Standardverzeichnis installiert wird, können Sie ein späteres SunVTS 5.1 Patch-Set auf dem gleichen System nicht in einem anderen Verzeichnis installieren. Wenn Sie eine solche Installation mit pkgadd vornehmen, wird die folgende Fehlermeldung ausgegeben:

pkgadd: FEHLER: SUNWvts wurde bereits in /opt installiert. Kann keine doppelte Installation durchführen.

Dieser Fehler ist darauf zurückzuführen, dass die Basispackageversion für SunVTS 5.1 und alle späteren SunVTS 5.1 Patch-Sets identisch ist. Wenn ein SunVTS 5.1 Patch-Set in dem /opt-Standardverzeichnis installiert wird, in dem die SunVTS 5.1- Software bereits installiert ist, wird die Installation mit der folgenden Warnmeldung erfolgreich ausgeführt:

```
Dies scheint ein Versuch zu sein, dieselbe Architektur und
 Version eines Package zu installieren, das bereits installiert 
ist. Diese
 Installation wird versuchen, das vorhandene Package zu 
überschreiben.
```
*Problem aufgrund der Abhängigkeit der Installation von bestimmten Packages in Solaris 8 (RFE-ID 4823716)*

Ab SunVTS 5.1 sind für die SunVTS-Software XML-Packages erforderlich, die in der Solaris 8 2/02-Distribution nicht enthalten sind. Bei Solaris 9 werden alle erforderlichen Packages zusammen mit der End User Solaris Software Group (Minimalinstallation) installiert.

**Hinweis –** Die zusätzlichen XML-Packages stehen auf den Software Supplement CD-ROMs für Solaris 8 HW 12/02 bis Solaris 8 2/04, nicht jedoch auf der Software Supplement CD-ROM für Solaris 8 2/02 zur Verfügung. Die Installation von SunVTS 5.1 wird unter Solaris 8 2/02 zwar unterstützt, die XML-Packages sind in der Solaris 8 2/02-Distribution jedoch nicht enthalten.

Sie können SunVTS 5.1 auf Solaris 8 2/02, Solaris 8 HW 12/02, Solaris 8 HW 5/03, Solaris 8 HW 7/03 oder Solaris 8 2/04 installieren. Wenn Sie SunVTS 5.1 oder höher unter einer dieser Versionen installieren, müssen Sie die erforderlichen XML-Packages (SUNWlxml[32 Bit] und SUNWlxmlx[64 Bit]) von der Software Supplement CD-ROM für Solaris 8 HW 12/02, Solaris 8 HW 5/03, Solaris 8 HW 7/03 oder Solaris 8 2/04 getrennt installieren.

**Hinweis –** SunVTS 4.6, die Version, die auf der Software Supplement CD-ROM für Solaris 8 2/02 enthalten ist, hängt nicht von XML-Packages ab und wird unter Solaris 8 2/02 unterstützt. SunVTS 5.1 wird auch unter Solaris 8 2/02 unterstützt, wenn die XML-Packages von der Software Supplement CD-ROM für Solaris 8 HW 12/02 bis Solaris 8 2/04 installiert werden.

Für Solaris 8-Releases:

- 1. Installieren Sie die End User Solaris Software Group (Minimalinstallation).
- 2. Installieren Sie die XML-Packages SUNWlxml(32 Bit) und SUNWlxmlx(64 Bit) von der Software Supplement CD-ROM für Solaris 8 HW 12/02, Solaris 8 HW 5/03, Solaris 8 HW 7/03 oder Solaris 8 2/04.

**Hinweis –** Diese XML-Packages sind in der Solaris 8 2/02-Distribution nicht enthalten.

3. Installieren Sie die Packages SUNWzlib(32 Bit) und SUNWzlibx(64 Bit) der Entire Solaris Software Group von der Software-CD-ROM für Solaris 8 2/02, Solaris 8 HW 12/02, Solaris 8 HW 5/03, Solaris 8 HW 7/03 oder Solaris 8 2/04.

**Hinweis –** Die XML-Packages hängen von den Packages SUNWzlib(32 Bit) und SUNWzlibx(64 Bit) ab, die nicht Bestandteil der End User Solaris Software Group für Solaris 8 2/02, Solaris 8 HW 12/02, Solaris 8 HW 5/03, Solaris 8 HW 7/03 oder Solaris 8 2/04 sind.

4. Installieren Sie die optionalen Packages  $SUMWcpc(x)/SUMWcpcu(x)$  nur, wenn bestimmte Performance-Zähler für bestimmte CPU- und Hauptspeichertests angezeigt werden sollen. Anderenfalls brauchen Sie diese Packages nicht zu installieren.

Die Packages SUNWcpc(x)/SUNWcpcu(x) sind in der Entire Solaris Software Group für Solaris 8 2/02, Solaris 8 HW 12/02, Solaris 8 HW 5/03, Solaris 8 HW 7/03 und Solaris 8 2/04 enthalten. Die End User Solaris Software Group für Solaris 8 2/02, Solaris 8 HW 12/02, Solaris 8 HW 5/03, Solaris 8 HW 7/03 oder Solaris 8 2/04 umfasst diese Packages hingegen nicht.

Installation von SunVTS für Solaris 9 und spätere Versionen:

1. Installieren Sie die End User Solaris Software Group (oder eine andere Softwaregruppe).

Die XML-Packages (SUNWlxml [32-Bit] und SUNWlxmlx [64-Bit]) sowie die SUNWzlib-Packages (SUNWzlib[32 Bit] und SUNWzlibx[64 Bit]) sind Teil der End User Solaris Software Group (und der Entire Solaris Software Groups) für Solaris 9-Versionen.

2. Installieren Sie die optionalen Packages SUNWcpc(x)/SUNWcpcu(x) nur, wenn bestimmte Performance-Zähler für bestimmte CPU- und Hauptspeichertests angezeigt werden sollen. Anderenfalls brauchen Sie diese Packages nicht zu installieren.

Die Packages SUNWcpc(x)/SUNWcpcu (x) sind Teil der Entire Solaris Software Group, nicht jedoch der End User Solaris Software Group.

### *Installationsproblem: Nur-32-Bit-Systeme und Web Start 2.0 (Bug-ID 4257539)*

WebStart 2.0 installiert SunVTS möglicherweise nicht auf Systemen, auf denen die Solaris 64-Bit-Umgebung nicht installiert ist. WebStart 2.0 entfernt die SunVTS 32- Bit-Packages, wenn die Installation durch die SunVTS 64-Bit-Packages unterbrochen wird.

Lösung: Installieren Sie die 32-Bit-Packags von SunVTS mit dem Befehl pkgadd gemäß der Anleitung im *SunVTS 5.1 User's Guide*.

### *Installationsproblem: Sicherheit und Web Start 2.0 (Bug-ID 4362563)*

Bei der Installation von SunVTS mit Web Start 2.0 werden Sie nicht dazu aufgefordert, die SunVTS-Sicherheitsfunktion SEAM (Sun Enterprise Authentication Mechanism™) Kerberos v5 zu aktivieren. Standardmäßig wird SunVTS ohne diese hohe Sicherheitsstufe installiert. Wenn Sie diese Sicherheitsstufe nicht wünschen, können Sie dieses Problem ignorieren.

Lösung: Um die hohe SEAM-Sicherheitsstufe zu aktivieren, installieren Sie die SunVTS-Packages mit dem Befehl pkgadd, wie im Dokument *SunVTS 5.1 User's Guide* beschrieben.

*Installationsproblem: Das Installationsverzeichnis bei Web Start 2.0 ist nicht benutzerdefinierbar (Bug-ID 4243921)*

Wenn Sie versuchen, SunVTS mit Web Start 2.0 zu installieren, können Sie das Installationsverzeichnis für SunVTS nicht ändern. SunVTS wird in /opt installiert.

Lösung: Installieren Sie SunVTS mit dem Befehl pkgadd -a none im Verzeichnis Ihrer Wahl gemäß der Anweisung im *SunVTS 5.1 User's Guide*.

#### *Installationsempfehlung:*

*Führen Sie die Installation/Deinstallation mit dem gleichen Programm durch.*

Verwenden Sie zur Installation und Deinstallation der SunVTS-Software dasselbe Tool bzw. Dienstprogramm. Wenn Sie die Software mit pkgadd installieren, verwenden Sie also für die Deinstallation den Befehl pkgrm. Wenn Sie für die Installation dagegen Web Start verwenden, benutzen Sie die Produktregistrierung für die Deinstallation.

### <span id="page-25-0"></span>Mögliche Laufzeitprobleme

#### *Verwendung von* netlbtest *(Bug-ID 5054858)*

Wenn SunVTS angehalten wird und netlbtest gerade in einem externen Loopback-Modus auf eine Gigabit Ethernet-Netzwerkschnittstelle angewendet wird, wird der Test möglicherweise nicht richtig beendet.

Lösung: Deaktivieren Sie netlbtest in der Benutzeroberfläche von SunVTS und beenden Sie den netlbtest-Prozess von Hand.

#### *Verwendung von* dtlbtest *(Bug-ID 5056704)*

Auf Plattformen mit wenig Arbeitsspeicher schlägt dtlbtest manchmal fehl und es wird ein Fehler ausgegeben: "shmat: Invalid argument." Dieser Fehler ist auf die eingeschränkten Ressourcen des geprüften Systems zurückzuführen und weist nicht auf fehlerhafte Hardware hin.

Lösung: Keine.

### *Benutzeroberfläche und Kernel von SunVTS lösen möglicherweise einen Speicherabzug aus (Bug-ID 5056719)*

Bei einem Ablaufverfolgungstest eines Testmoduls im Verbindungstestmodus verursachen die Benutzeroberfläche (vtsui) und der Kernel (vtsk) von SunVTS möglicherweise einen Speicherabzug. Dieses Problem tritt auf, wenn im Ablaufprotokoll leere neue Zeilen verarbeitet werden. In diesen Fällen wird ein NULL-Zeiger für Broadcast-Meldungen übergeben.

### *Fehler- und Warnmeldungen zu internen Sun Fire 280R-Festplatten (Bug-ID 5064664)*

Zu internen Sun Fire 280R-Festplatten werden möglicherweise falsche Fehler- und Warnmeldungen ausgegeben. Diese Meldungen machen keinen Austausch der Hardware erforderlich. Die Meldungen ähneln der folgenden:

#### WARNING c1t0d0 (/pci@8,600000/SUNW,qlc@4/fp@0,0/ssd@w500000e0106dca31,0: ): "Read link soft errors detected during the test SunVTS5.1ps5: VTSID 6019 disktest.1.ERROR c1t1d0(/pci@8, 600000/SUNW,qlc@4/fp@0,0/ssd@w500000e01068d881,0: ): "Disk Internal Self Test Failed on device /dev/rdsk/c1t1d0s0 "Probable\_Cause(s): <Faulty disk> <system error> Recommended\_Action(s): <Replace the faulty disk.>

### *Verwendung von* sptest *(Bug-ID 5066197)*

Wenn sptest ausgeführt wird, dauert es möglicherweise sehr lange, bis der Test erfolgreich abgeschlossen wird bzw. Fehlermeldungen ausgibt.

#### *Verwendung von* fwcamtest *(Bug-ID 5062974)*

fwcamtest bleibt möglicherweise mit den folgenden Fehlermeldungen hängen: "Termination of tests could be hung. Deselect tests to bring sunvts to an idle status." Wenn dcamtest deaktiviert wird, werden alle Datensätze zu dem Test gelöscht. Die Videoanzeige wird nach dem Deaktivieren und Beenden von SunVTS nicht ausgeblendet. Im Videofenster ist eine schwarze Videoausgabe zu sehen.

#### *Verwendung von* env5test *(Bug-ID 5066195)*

In seltenen Fällen bleibt env5test hängen, wenn SunVTS gestoppt wird. Dies bewirkt, dass SunVTS nicht ordnungsgemäß beendet wird.

Lösung: Für dieses Problem gibt es zwei Lösungen: 1.) Deaktivieren Sie den Test in der Benutzeroberfläche von SunVTS, indem Sie das Häkchen im Feld neben dem Testeintrag entfernen. 2.) Wählen Sie für die Ausführung von env5test eine feste Anzahl von Durchgängen.

### *In manchen Protokollmeldungen fehlen die Versionsinformationen (Bug-ID 5048886)*

Wenn in der Benutzeroberfläche von SunVTS ein Test mit aktiviertem Protokollmodus ausgeführt wird, werden möglicherweise in einigen Protokollmeldungen die SunVTS-Versionsinformationen nicht ausgegeben.

#### *Verwendung von* pfbtest *(Bug-ID 4938281)*

pfbtest schlägt möglicherweise periodisch fehl, wenn er in der GNOME Desktop-Umgebung auf einen Sun XVR-100-Grafikbeschleuniger angewendet wird.

#### *Verwendung von* sutest *(Bug-ID 5069490)*

Die SunVTS-Benutzerschnittstellen (vtsui und vtstty) werden möglicherweise nicht gestartet und bleiben bei der Prüfung von Netra T1-Servern hängen.

*Einfügen zusätzlicher Platinen mit dynamischer Rekonfiguration (DR) in Sun Fire 15K-Systeme (Bug-ID 4959606)*

Durch den Einbau zusätzlicher Platinen mit DR in Sun Fire 15K-Systeme können einige Prozessor- und Speichertests unzuverlässig werden. Insbesondere erkennt der Test cmttest möglicherweise die CMT-Prozessoren auf der neuen Platine nicht. Ähnliche Fehler können auch bei den Tests l2sramtest, l1dcachetest, dtlbtest, ramtest, bustest, mptest und fputest auftreten.

Lösung: Starten Sie das System nach dem Einbau einer zusätzlichen Platine mit DR neu.

### pfbtest *Schlägt bei Verwendung in der GNOME Desktop-Umgebung fehl (Bug-ID 4938281)*

pfbtest kann fehlschlagen, wenn der Test im Standard-Konsolenfenster der GNOME Desktop-Umgebung ausgeführt und auf einen Sun XVR-100- Grafikbeschleuniger angewendet wird.

Unter Solaris 8 2/02 und Solaris 8 HW 3/03 tritt dieser Fehler nicht auf. Falls dieses Problem auftritt, wird eine Fehlermeldung wie diese angezeigt:

pfb3(pfbtest) passes: 26 errors: 12

#### *Verwendung von* ecpptest *(Bug-ID 4482992)*

Aufgrund eines Problems mit dem ECPP/Parallelanschluss-Treiber schlägt ecpptest möglicherweise fehl. Die Fehlerquote beträgt drei von 130 Systemen, wobei der Fehler nach ca. 10 Stunden auftritt.

**Hinweis –** Dieses Treiberproblem betrifft nur die Solaris 8-Software.

### *Gleichzeitige Verwendung von* sutest *und* disktest *(Bug-ID 4858028)*

Auf Sun Blade 100- und 150-Systemen mit SunVTS können unter Umständen Fehler auftreten, wenn über den Controller der seriellen Schnittstelle (Southbridge) gleichzeitig andere Operationen, wie z. B. eine Datenübertragung an die oder von der IDE-Festplatte, stattfinden. Bei der gleichzeitigen Ausführung von sutest und disktest in SunVTS auf Sun Blade 100- und 150-Systemen werden möglicherweise sutest-Fehlermeldungen angezeigt.

Lösung: Führen Sie sutest und disktest nicht gleichzeitig aus.

*Verwendung des Befehls* pkginfo -c sunvts

Der Befehl pkginfo -c sunvts erzeugt in SunVTS 5.1 keine Ausgabe. Dabei wird die Semantik der Option -c des Befehls pkginfo korrekt implementiert.

Lösung: Verwenden Sie den folgenden Befehl zum Abrufen von SunVTS 5.1- Packageinformationen:

#### # **pkginfo -l SUNWvts SUNWvtsx SUNWvtsmn**

Zusätzliche SunVTS 5.1-Packageinformationen können Sie mit den folgenden Befehlen abrufen:

```
# pkginfo | grep vts
# showrev -p |grep vts
```
#### *Verwendung von* sutest *(Bug-ID 4750344)*

Durch die Ausführung von sutest an einem Port, der als Konsole verwendet wird, schlägt sutest fehl.

Lösung: sutest darf nicht an einem Port, der als Konsole verwendet wird, ausgeführt werden.

#### *Verwendung von* m64test *in einer GNOME-Umgebung (Bug-ID 4997460)*

Die Durchführung des Tests m64test für Sun PGX64 in einem Standard-Konsolenfenster kann in einer GNOME-Umgebung periodische Fehler auslösen.

*Verwendung von* afbtest *und* m64test *in einer GNOME-Umgebung (Bug-ID 4996537)*

Die Durchführung der Tests afbtest oder m64test kann in einer GNOME-Umgebung periodische Fehler auslösen.

# <span id="page-30-0"></span>Sun Remote System Control (RSC)

Informationen zu Problemen mit der Sun Remote System Control (RSC) 2.2.2- Hardware und -Software finden Sie in den *Sun Remote System Control (RSC) 2.2.2 Versionshinweisen* auf der Website:

<http://www.sun.com>

# <span id="page-30-1"></span>SunForum

SunForum™-Videofunktionen können in Umgebungen, die nur 8 Bit/Pixel unterstützen, nicht eingesetzt werden. Insbesondere funktioniert die Videofunktionalität nicht mit PGX8-, PGX24- und PGX64-Systemen im Modus defdepth 8.

# <span id="page-30-2"></span>WDR (WBEM-basierte Dynamische Rekonfiguration)

### <span id="page-30-3"></span>Nicht behobene Fehler

*Die Protokollierung unterstützt nur die Syslog-Programmgruppe*  local0 *(Bug-ID 4643706)*

WDR kann nicht zur Verwendung einer benutzerdefinierten Syslog-Programmgruppe konfiguriert werden. WDR ist für die Verwendung von syslog local0 fest codiert. Wenn ein Programm Meldungen in der Syslog-Programmgruppe local0 auf dem Sun Fire Midrange-Service-Prozesssor protokolliert, erscheinen die Meldungen im WDR-Protokoll.

Lösung: Keine.

### mcfgconfig *ignoriert den Wert* -1 *und verwendet den Eintrag in der*  config*-Datei von Sun Management Center (Bug-ID 4700686)*

Wenn Sie WDR mit mcfgconfig neu konfigurieren und die Konfiguration einer Domain ändern, sollten Sie mit dem Wert -1 angeben können, dass es keinen bestimmten Wert gibt. Wenn eine Sun Management Center-Konfigurationsdatei vorhanden ist, ignoriert das Dienstprogramm mcfgconfig den Wert -1 und verwendet den Wert, der in dem entsprechenden Feld der Sun Management Center-Konfigurationsdatei enthalten ist. Nur wenn keine Sun MC-Konfigurationsdatei vorhanden ist, hat der Wert -1 im Dienstprogramm mcfgconfig die gewünschte Wirkung.

Lösung: Wenn Sun Management Center installiert ist und Sie die Konfiguration ändern wollen, nehmen Sie die Konfigurationsänderungen zunächst in der Sun Managment Center-Konfigurationsdatei und dann im Dienstprogramm mcfgconfig vor.

### getInstance *zeigt falschen Wert für die Referenced-Eigenschaft von*  Solaris\_CHController *an (Bug-ID 4635499)*

Auf Systemen des Typs Sun Fire 6800/4810/4800/3800 zeigt die Methode getInstance() manchmal den Wert der Eigenschaft Referenced der Klasse Solaris\_CHController falsch an.

Lösung: Verwenden Sie die Methode enumerateInstance(), um die Eigenschaft Referenced der Klasse Solaris\_CHController anzuzeigen.

### *Solaris\_VMConcatComponent löst in reference/names-Aufrufen fälschlicherweise eine Ausnahme aus (Bug-ID 4712814)*

Wenn ein Client-Programm referenceNames() oder references() eines CIM-Clients aufruft und resultClass auf Null gesetzt ist, wird eine RMIERROR-Ausnahme ausgelöst.

Lösung: Vergewissern Sie sich, dass resultClass beim Aufruf von referenceNames() oder references() auf einen Wert ungleich Null gesetzt ist.

### *Problem mit Postinstall-Skript für* SUNWWDRcfg *und Live Upgrade (Bug-ID 4753154)*

Während eines Live-Upgrades wird durch das Postinstall-Skript des Packages SUNWWDRcfg die Erstellung eines Eintrags in /var/spool/cron/crontabs/root anstatt in /a/var/spool/cron/crontabs/root versucht.

*ID-Feld von* Solaris\_SGDomain *enthält auf unterschiedlichen MSPs uneinheitliche Daten (Bug-ID 4947446)* 

Auf einigen MSP-Systemen interpretiert CIMOM das ID-Feld von Solaris\_SGDomain möglicherweise als Zeichenkette (string) anstatt als Ganzzahl (integer). Der Rückgabewert ist nicht vom Datentyp int32, sondern eine in Anführungszeichen gestellte Ganzzahlenzeichenkette.

Lösung: Konfigurieren Sie den Client so, dass Rückgabewerte als Zeichenketten und nicht als Ganzzahlen behandelt werden.

### *WDR funktioniert nicht mit SMS1.4 (Bug-ID 4933314)*

WDR ist nicht mit SMS 1.4 kompatibel und verursacht möglicherweise Probleme, die sich als Speicherfehler darstellen und WEBM zum Einfrieren oder Abstürzen bringen.

# <span id="page-32-0"></span>OpenGL

### <span id="page-32-1"></span>OpenGL-Package SUNWgldoc enthält ungültige Verweise (Bug-ID 4706491)

Einige Teile des Dokumentations-Package der OpenGL-Software werden nicht korrekt installiert.

Lösung: Reparieren Sie den betroffenen Verweis durch Eingabe von:

```
# cd /usr/openwin/share/man/man3gl
# mv gltexfilterfuncSGIS.3gl gltexfilterfuncsgis.3gl
```
# <span id="page-33-0"></span>Plattformspezifische Probleme

# <span id="page-33-1"></span>Upgrade der Firmware auf Sun Fire- und Netra Servern vor der Installation (Bug-ID 4747307, 4799331)

Bei einigen Sun Fire- und Netra™-Servern muss vor der Installation des Betriebssystems Solaris 9 9/04 ein Upgrade der Server-Firmware durchgeführt werden. Anderenfalls stellt sich auf diesen Servern ein Panikzustand ein. Von diesem Problem sind die folgenden Server betroffen:

- Sun Fire 3800
- $\blacksquare$  Sun Fire 4800
- Sun Fire 4810
- Sun Fire 6800
- Sun Fire V1280
- Netra 1280

Tritt das Problem auf, wird der folgende Fehler gemeldet:

```
panic[cpu0]/thread=140a000: BAD TRAP: type=34 rp=147e9e0
addr=5586ee326973add3 mmu_fsr=0
```
Die Eingabeaufforderung ok wird angezeigt.

Lösung: Aktualisieren Sie die Firmware mit dem entsprechenden Firmware-Patch.

Auf Sun Fire 3800-, 4800-, 4810- oder 6800-Server wenden Sie eines der folgenden Patches an:

- Patch 112883-05 (5.14.4-Firmware-Aktualisierung)
- Patch 112884-04 (5.15.3-Firmware-Aktualisierung)

Auf Sun Fire V1280- oder Netra 1280-Server wenden Sie Patch 113751-03 (5.13.0013- Firmware-Aktualisierung) an.

Patches für die Firmware-Aktualisierung stehen unter folgender Adresse zur Verfügung:

<http://sunsolve.sun.com>

Achten Sie darauf, die jeweils neueste Patch-Version herunterzuladen und zu installieren.

## <span id="page-34-0"></span>Netra-Server

### <span id="page-34-1"></span>Für Netra X1 erscheint in Solaris 9 eine Fehlermeldung (Bug-ID 4663358)

Für einige X1-Systeme ist ein PROM-Patch aus Solaris 8 erforderlich, bevor Solaris 9 ausgeführt werden kann. Beim Booten eines Netra X1 unter Solaris 9 erscheint möglicherweise die folgende Fehlermeldung:

WARNING: ds1287\_attach: Failed to add interrupt.

Lösung:

1. Überprüfen Sie die PROM-Version des Systems.

Wenn Sie mit OpenBoot PROM-Version 4.0.9 oder höher arbeiten, sind keine Maßnahmen erforderlich.

Ist die OpenBoot PROM-Version niedriger als 4.0.9, booten Sie das X1-System unter Solaris 8.

- 2. Installieren Sie Patch 111092-02 oder höher. Dies ist für Schritt 4 erforderlich. Starten Sie das System zwischen Schritt 3 und 4 nicht neu.
- 3. Installieren Sie Patch 111952-02 oder höher.

Damit wird OpenBoot PROM-Version 4.0.9 oder höher installiert.

Dieses Problem tritt nur bei Netra X1-Systemen auf, nicht bei Sun Fire V100-Systemen.

## <span id="page-34-2"></span>Sun StorEdge-Systeme

### <span id="page-34-3"></span>LUN fehlt nach dem Ändern des Ziel-IDs (Bug-ID 4399108)

Das Ändern eines Ziel-ID in einem laufenden Sun StorEdge T3-System führt zu einem fehlenden LUN.

Lösung: Führen Sie mithilfe der Befehle vol unmount und vol mount nochmals eine LIP-Operation durch. Der Host erkennt dann das Gerät.

## <span id="page-35-0"></span>Falsche Parameter können in Sun StorEdge T3-Systemen eine Systempanik verursachen (Bug-ID 4319812)

Ein Sun StorEdge T3-System kann abstürzen, wenn eine Anwendung mithilfe der HTTP-Schnittstelle Tokens mit Parametern mit ungültigem Wertebereich sendet.

## <span id="page-35-1"></span>E/A-Timeout wird falsch erkannt (Bug-ID 4490002)

Wenn Dienstprogramme auf einem Sun StorEdge T3-System IP-Pakete zur Netzwerkschnittstelle senden, kann sich das T3-System aufhängen, ohne dass dessen ssd/sf-Schicht das E/A-Timeout korrekt erkennt.

Lösung: Aktualisieren Sie auf Version 1.17a der Sun StorEdge T3-Firmware.

## <span id="page-35-2"></span>Sun Fire-Systeme

### <span id="page-35-3"></span>RCM kann nach wiederholter Hot-Plug-Belastung ausfallen (Bug-ID 4474058)

Unter wiederholter Belastung mit PCI-Hotplug kann RCM auf einem Sun Fire V880- System mit Fehlercode 7 fehlschlagen.

## <span id="page-35-4"></span>XVR-4000 wird nach der Installation von Solaris möglicherweise nicht erkannt (Bug-ID 4842377)

Sun Fire V880-Server erkennen den Grafikbeschleuniger XVR-4000 nach einer Erstinstallation von Solaris unter Umständen nicht. Das führt dazu, dass auf dem Bildschirm von Monitoren, die an die XVR-4000 angeschlossen sind, nichts zu sehen ist. Dieses Problem tritt auch auf, wenn Sie eine Solaris-Version, die die Grafikkarte XVR-4000 nicht unterstützt (Solaris 9 4/03 und neuer sowie andere Solaris-Versionen mit einer speziellen Installations-DVD, die mit der XVR-4000 mitgeliefert wird) durch eine Solaris-Version ersetzen, die die Grafikkarte XVR-4000 unterstützt.

Lösung:

- 1. Verwenden Sie bei der Solaris-Installation mit der Konsole entweder eine ttyaoder PCI-Grafikkarte.
- 2. Installieren Sie Solaris wie üblich.
- 3. Fahren Sie das System herunter. Starten Sie es dann neu.

Die Grafikkarte XVR-4000 sollte jetzt als neue Standardkarte erkannt werden.
### Sun Fire V880 zeigt nach einem Neustart eine Warnung an (Bug-ID 4717004)

Mit der Korrektur für den Fehler 4717004 wurden die Treiber bbc und gptwo entfernt. Die V880-Software im Lieferumfang von Solaris 9 9/04 versucht jedoch weiterhin, diese Treiber zu laden, wodurch die Anzeige der folgenden Meldungen beim Booten ausgelöst wird:

WARNING: Failed to install "bbc" driver. WARNING: Failed to install "gptwo" driver.

Lösung: Diese Meldungen können problemlos ignoriert werden.

### Installation von Sun Fire V250

Der Software-Metacluster SUNWCXall muss auf Sun Fire V250-Plattformen installiert werden.

### Bei der Ausführung von trapstat stürzt Sun Fire 6800 möglicherweise ab (Bug-IDs 4978865 und 4979012)

Durch die Ausführung des Befehls trapstat auf einem Sun Fire 6800-System stürzt das System möglicherweise ab und meldet schwer wiegende Fehler.

### psrinfo -p zeigt möglicherweise nicht alle CPUs an (Bug-ID 4983696)

Auf einem Sun Fire 4800-System gibt der Befehl psrinfo -p unter Umständen nicht die richtige CPU-Anzahl aus. Der Befehl psrinfo -sp verursacht einen Segmentierungsfehler. Wenn das System eine UltraSPARC IV-Platine enthält, ist dieses Problem möglicherweise nicht erkennbar.

Lösung: Verwenden Sie stattdessen die Befehlsoptionen psrinfo und psrinfo -s.

### Sun Fire 15K/12K-Systeme

### Aktualisiertes Flash-Image für Sun Fire 15K/12K-Systeme mit SMS 1.2 (Bug-ID 4728549)

In Domains mit CPU-/MCPU-Platinen, die mit Flash-Speicher vom Typ LPOST 5.13.3 oder niedriger ausgerüstet sind, kann durch einen LPOST-Fehler das Booten von Solaris verhindert bzw. das System aufgehängt werden.

Lösung: SMS 1.2, Patch 112829-05 (oder höher) enthält ein aktualisiertes LPOST Flash-Image. Dieses Patch kann von der folgenden Website heruntergeladen werden: <http://sunsolve.sun.com>

Dieser Fehler wurde in SMS 1.3 behoben. Die Aufrüstung von früheren Versionen auf SMS 1.2 oder höher wird dringend empfohlen.

Um den LPOST-Grad der CPU-/MCPU-Platinen Ihres Systems zu ermitteln, müssen Sie Folgendes eingeben:

#### % **flashupdate -d** *X* **-f /opt/SUNWSMS/hostobjs/sgcpu.flash -n**

Hierbei bezeichnet der Buchstabe *X* die jeweilige Domain (A-R).

Um zu ermitteln, ob dieses Patch bereits auf Ihrem System installiert ist, müssen Sie eingeben:

% **showrev -p | grep 112829**

Falls Patch 112829-05 nicht installiert ist, liefert diese Eingabe nichts zurück. In diesem Fall:

1. Installieren Sie das Patch 112829-05 für beide System-Controller, wie in der README-Datei des Patches beschrieben.

Beachten Sie die spezifischen Installationsanweisungen.

2. Mit dem Befehl flashupdate können Sie das LPOST-Image auf CPU-/MCPU-Platinen aktualisieren.

Die genaue Syntax für den Befehl flashupdate finden Sie in dessen Man-Page.

### SMS-Fehler auf Sun Fire 15K/12K (Bug-ID 4979315)

SMS gibt die Zeichenkette unum auf Sun Fire 15K/12K-Systemen möglicherweise mit einem falschen Wert zurück. Die Zeichenkette hat die Form:

SB*w*/P*x*/E*y* J*z*

Hierbei stehen *w* für 0 - 17, *x* für 0 - 3 und *y* für 0 - 1. *z* ist ein bis vier Stellen lang. Durch diesen Fehler kann P# einen Wert von 0 - 7 anstatt von 0 - 3 betragen.

Lösung: Wenn P# ein Wert im Bereich von 4 bis 7 ist, subtrahieren Sie 4, um den richtigen Wert zu erhalten.

### Sun Blade-Systeme

### Systempanik, wenn Xsun mit deaktiviertem UPA-Bus beendet wird (Bug-ID 4772013)

Dieser Fehler tritt bei Sun Blade™ 1000- oder 2000-Systemen mit Grafikbeschleuniger XVR-1000 auf. Falls Xsun abbricht oder beendet wird, wenn der Grafikbus vom Power Management betrieben wird, führt das zu einer Systempanik.

Lösung: Fügen Sie die folgende Zeile in die Systemdatei /etc/power.conf ein:

```
device-thresholds /upa@8,480000 always-on
```
# Andere Probleme

### Standardmäßig installierte Netzwerktreiber

Die Solaris Installations-CD installiert automatisch die auf der Ergänzungs-CD enthaltenen Netzwerktreiber. Bei der Installation des Betriebssystems Solaris 9 9/04 werden jetzt die Treiber für die Karten SunATM™ und SunHSI/P™ standardmäßig installiert. Wenn in Ihrem System einige der entsprechenden Hardware-Komponenten nicht installiert sind, werden Fehlermeldungen angezeigt. Diese können Sie einfach ignorieren.

## Seriell-Parallel-Controller-Treiber unterstützt die dynamische Rekonfiguration nicht (Bug-ID 4177805)

Dieser spc-Treiber bietet keine Unterstützung für die im Betriebssystem Solaris 9 9/04 enthaltenen Funktionen zur dynamischen Rekonfiguration.

## PGX32 DGA Pixmap mit Java SwingSet2 bringt X Server zum Absturz (Bug-ID 4420220)

Java SwingSet2 zeigt bei Verwendung mit einer PGX32-Grafikkarte verstümmelte Meldungen an und bringt den X-Server zum Absturz. Der X-Server wird nach der Benutzeranmeldung neu gestartet.

Lösung:

■ Beenden Sie die Verwendung der Offscreen-Cached Pixmap durch Eingabe des folgenden Befehls:

```
% GFXconfig -cachedpixmap false
```
■ Beenden Sie die Verwendung von DGA zum Zugriff auf Pixmaps durch Eingeben des folgenden Befehls:

```
% setenv USE_DGA_PIXMAPS false
```
Beenden Sie nach dem Befehl setenv CDE bzw. OpenWindows und starten Sie den X-Server neu.

## picld startet ohne Erstellung eines Speicherabzugs neu (Bug-ID 4459152)

Nach einigen Fehlern startet sich picld ohne die Erstellung eines Speicherabzugs neu.

## Fehlschlagen von spec\_open verhindert Einhängen von Punkten (Bug-ID 4431109)

Ein Fehler in spec\_open verhindert das Einhängen von Punkten in vfstab.

Lösung: Geben Sie den folgenden Befehl ein:

```
# cat S55initfc
devfsadm -i ssd
```
Dadurch wird der Treiber ssd geladen und alle Geräteinstanzen werden zugewiesen.

## Letzte Verbindung zum Subsystem kann getrennt werden (Bug-ID 4432827)

Eine Operation zur dynamischen Rekonfiguration an der letzten Verbindung zu einem Mehrweggerät kann ohne Warnung getrennt werden.

## Herausgezogenes Kabel einer Zweikanal-FC PCI Karte wird nicht erkannt (Bug-ID 4438711)

Der Gerätetreiber erkennt nicht, wenn das Kabel aus dem Anschlusstecker einer Zweikanal-FC-PCI-Karte gezogen wird.

Lösung: Installieren Sie Patch 111097-08 oder höher. Weitere Informationen zu diesem Patch finden Sie auf der SunSolve-Website unter: <http://sunsolve.sun.com>

## Herausgezogenes Kabel auf A5x00-System lässt Trennoperationen für Systemplatinen fehlschlagen (Bug-ID 4452438)

Durch Herausziehen des Glasfaserkabels, das zum Controller A0 auf einem A5000 System führt, werden alle nachfolgenden DR-Operationen zum Trennen der Systemplatine verhindert. Durch das Wiederanschließen des Kabels ist noch immer keine erfolgreiche DR-Operation möglich.

## qlc Power Management verursacht Kernel-Absturz (Bug-ID 4446420)

Die Power Management-Funktion von qlc verursacht einen Kernel-Absturz bzw. einen ASSERTION-Fehler im qlc-Treibercode.

Lösung: Setzen Sie in der Datei /etc/system den folgenden Parameter, um die assert-Aktion zu verhindern:

**qlc\_enable\_pm = 0**

## Geräte werden nach dem Booten nicht erkannt (Bug-ID 4456545)

qlc kann offline bleiben und damit das Erkennen von Geräten nach dem Booten verhindern.

Lösung: Generieren Sie einen LIP auf der Verbindung, um den Anschluss in den Online-Status zu versetzen. Sie können einen LIP an einem HBA-Anschluss durch Eingeben des Befehls luxadm -e forcelip generieren.

## System kann sich beim Austauschen der Master-CPU aufhängen (Bug-ID 4405263)

Systeme, die den Befehl kadb zur Fehlersuche in einem in Betrieb befindlichen System verwenden, können in eine Endlosschleife aus unvollständigen Fehlermeldungen gehen, wenn die Master-CPU des OpenBoot PROM ausgetauscht wird. Ein Zurücksetzen des Systems stellt zwar die normale Operation wieder her, die Protokollierungen für den ursprünglichen Fehler gehen jedoch verloren. Damit kann keine Diagnose des Zurücksetzens nach schwerwiegendem Fehler vorgenommen werden.

Lösung:

- Aktualisieren Sie auf die neueste OpenBoot PROM-Version.
- Versetzen Sie vor dem Umschalten pil mit dem folgenden Befehl in den Status f:

**h# 0f pil!**

### Untagged-Geräte werden nicht korrekt unterstützt (Bug-ID 4460668)

Der Software-Treiber für die Sun StorEdge Network Foundation erkennt keine Untagged-Befehle, lässt jedoch überlagerte Untagged-Befehle zu.

## Manche DVD- und CD-ROM-Laufwerke können Solaris nicht booten (Bug-ID 4397457)

Der standardmäßige Timeout-Wert für den SCSI-Teil der SunSwift™ PCI Ethernet/SCSI-Hostadapterkarte (X1032A) erfüllt die Timeout-Anforderungen des Sun SCSI DVD-ROM-Laufwerks (X6168A) nicht. Bei Marginalmedien treten beim DVD-ROM-Laufwerk von Zeit zu Zeit Fehler auf. Die einzigen Ausnahmen sind die Systeme Sun Fire 6800, 4810, 4800 und 3800, die den SCSI Timeout-Wert mithilfe des OpenBoot PROM überschreiben.

Lösung für andere Plattformen: Verwenden Sie die On-Board SCSI-Schnittstellen oder mit DVD-ROM kompatible SCSI-Adapter wie X1018A (SBus: F501-2739-*xx*) oder X6540A (PCI: F375-0005-*xx*).

## MPxIO-Treiber verursacht während DR einen Domain-Absturz (Bug-ID 4467730)

Wenn MPxIO während einer Operation zur dynamischen Rekonfiguration aktiviert ist, wird der Treiber qlc möglicherweise angehalten, was einen Domain-Absturz verursacht.

## scsi-Timeout auf cPCI- und Zweikanal-FC-PCI-Karten (Bug-ID 4424628)

In cPCI- und Zweikanal-FC-PCI-Karten kann aufgrund eines Firmware-Problems eine SCSI-Zeitüberschreitungsmeldung oder die Fehlermeldung "giving up" auftreten.

## ATM LANE-Subnetze für IPv4/IPv6 schließen möglicherweise Initialisierungsoperationen nicht ab (Bug-ID 4625849)

Beim Booten können mehrere Instanzen keine Verbindung mit ihrer LANE-Instanz herstellen, wenn ein einzelner Adapter für mehr als acht LANE-Instanzen konfiguriert wurde. Dieser Fehler tritt nicht auf Mehrbenutzerebene auf.

Lösung:

1. Verifizieren Sie das Problem mithilfe des Befehls lanestat -a.

Für Instanzen, die keine Verbindung herstellen konnten, werden für LES und BUS VCI-Werte von 0 angezeigt.

2. Fahren Sie Ihr SunATM-Netzwerk herunter und starten Sie es neu, indem Sie folgende Befehle eingeben:

# **/etc/init.d/sunatm stop** # **/etc/init.d/sunatm start**

3. Setzen Sie für die SunATM-Schnittstellen Netzwerkmasken bzw. andere Daten zur Netzwerkkonfiguration zurück.

Durch diesen Prozess wird lediglich das SunATM-Netzwerk neu initialisiert.

## Installation kann bei Laufwerken über 96 GB fehlschlagen (Bug-ID 4724529)

Die Installation des Betriebssystems Solaris auf Laufwerken mit 96 GB oder mehr Speicherkapzität kann bei einigen Installationsmethoden fehlschlagen.

Lösung: Beginnen Sie die Installation von Solaris mit der Solaris 9 9/04 Software-CD 1 (von 2).

### Nach dem OBP-Befehl probe-scsi-all muss der Befehl reset-all eingegeben werden (Bug-ID 4589231)

Nach den OpenBoot PROM-Befehlen probe-scsi bzw. probe-scsi-all muss auf sun4u-Systemen vor dem Booten der Befehl reset-all eingegeben werden. Anderenfalls kann sich das System beim normalen Neustart bzw. Neustart mit boot -v aufhängen.

## Package für Firmware-Upgrade nicht mehr erforderlich (Bug-ID 5053382)

Das Package SUNWfcbpl wurde für diese Solaris-Version von der Ergänzungs-CD entfernt, um Installationsprobleme auf einigen Systemen zu vermeiden. Dieses Package ist für ein Upgrade der Fibre Channel-Backplane-Firmware nicht mehr erforderlich. Laden Sie Patch 117814 herunter, wenn ein Upgrade der Fibre Channel-Backplane-Firmware auf Version 922A oder höher erforderlich ist.

# Dynamische Rekonfiguration auf Sun Fire-Midrange-Systemen

In diesem Kapitel werden größere Probleme im Zusammenhang mit der dynamischen Rekonfiguration (DR) auf Sun Fire-Midrange-Systemen (E6900/E4900/6800/4810/4800/3800) unter Solaris 9 9/04 beschrieben.

# Allgemeine Informationen

Dieser Abschnitt enthält allgemeine Informationen über DR auf Sun Fire-Midrange-Systemen.

### Minimale SC-Firmware

[TABELLE](#page-47-0) 4-1 zeigt für jedes Sun Fire-Midrange-System die zur Ausführung von DR zulässigen Kombinationen zwischen Solaris 9-Software und SC-Firmware. Für die in der ersten Spalte aufgeführte Plattform mit der Solaris-Version in der zweiten Spalte ist mindestens die auf derselben Zeile in der dritten Spalte aufgeführte SC-Firmware erforderlich.

<span id="page-47-0"></span>**Hinweis –** Um die neuesten Leistungsmerkmale und Fehlerkorrekturen der Firmware nutzen zu können, empfiehlt es sich, stets die neueste SC-Firmware für Ihr Sun Fire-Midrange-System zu verwenden. Informationen zu aktuellen Patches finden Sie auf der Website <http://sunsolve.sun.com>.

**TABELLE 4-1** Minimale SC-Firmware je Plattform/Solaris-Version

| <b>Plattform</b>    | Solaris-Version                 | <b>Minimale SC-Firmware</b> |
|---------------------|---------------------------------|-----------------------------|
| E6900/E4900         | Unterstützung ab Solaris 9 4/04 | 5.16.0                      |
| 6800/4810/4800/3800 | Solaris $9\frac{4}{04}$         | 5.14.4                      |
| 6800/4810/4800/3800 | Solaris 9                       | 5.12.6                      |

### Klassen von Systemplatinen

Der Befehl cfgadm gibt die Systemplatinen von Sun Fire-Midrange-Servern als Platinen der Klasse "sbd" und CompactPCI (cPCI)-Karten als Platinen der Klasse "pci" aus.

Weitere Informationen zu systemspezifischen Problemen mit DR finden Sie unter ["Bekannte DR-Einschränkungen" auf Seite 39.](#page-48-0)

Um Klassen anzuzeigen, die mit Anschlusspunkten assoziiert sind, führen Sie als Superuser folgende Befehlsfolge aus:

# **cfgadm -s "cols=ap\_id:class"**

Sollen auch die dynamischen Anschlusspunkte und ihre Klassen ausgegeben werden, verwenden Sie für den obigen Befehl zusätzlich die cfgadm-Option -a.

### Sun Management Center

Informationen zur Verwendung von Sun Management Center (Sun MC) mit Sun Fire-Midrange-Systemen entnehmen Sie bitte dem Dokument *Sun Management Center Supplement for Sun Fire Midrange Systems*.

### Upgrade von System-Firmware

Die System-Firmware für Sun Fire-Midrange-Server kann über eine FTP- oder HTTP-Verbindung zu einem Server, auf dem das Firmware-Abbild gespeichert ist, aktualisiert werden. Weitere Informationen hierzu finden Sie in den Dateien README und Install.info, die in der auf Ihrer Domain laufenden Firmware enthalten sind. Sie können Sun-Patches von der Website <http://sunsolve.sun.com> herunterladen.

# <span id="page-48-0"></span>Bekannte DR-Einschränkungen

Dieser Abschnitt beschreibt bekannte Softwareeinschränkungen von DR auf Sun Fire-Midrange-Systemen.

### Allgemeine DR-Einschränkungen

■ Bevor Sie eine DR-Operation auf einer E/A-Platine (IBx) ausführen, stoppen Sie den Daemon vold mit folgendem Befehl:

```
# sh /etc/init.d/volmgt stop
```
Wenn die DR-Operation erfolgreich abgeschlossen wurde, starten Sie den Daemon vold mit folgendem Befehl neu:

# **sh /etc/init.d/volmgt start**

- Auf Sun Fire-Midrange-Systemen unterstützt DR weder SAI/P (Bug-ID 4466378) noch HIPPI/P. In vorigen Versionen wurde der SunHSI/P-Treiber nicht unterstützt. Der dafür verantwortliche Fehler, 4496362, wurde mit den Patches 106922 (2.0) und 109715 (3.0) korrigiert. Weitere Informationen finden Sie auf der SunSolve-Website.
- Sie müssen den Befehl devfsadm(1M) ausführen, um vorgenommene Änderungen anzuzeigen, besonders solche hinsichtlich PCI auf cPCI.

## Beschränkungen bezüglich CompactPCI

- Sie können die Konfiguration für eine CompactPCI (cPCI) E/A-Einheit nur dann rückgängig machen, wenn sich alle Karten auf der Platine in einem nicht konfigurierten Zustand befinden. Wenn auch nur eine cPCI-Karte aktiv ist (wie bei einer aktivierten (plumbed) Schnittstelle oder einer eingehängten Disk), schlägt die Aufhebung der Konfiguration der Platine mit dem Status "busy" fehl. Alle cPCI-Karten sollten sich vor dem Rückgängigmachen der Konfiguration der (cPCI) E/A-Einheit in einem nicht konfigurierten Zustand befinden.
- Wenn eine Multipath-Disk mit zwei cPCI-Karten verbunden ist, treten zwischen den Karten vielleicht unerwartete Diskaktivitäten auf. Aus diesem Grund stellen Sie sicher, dass auf der lokalen Seite der Ressource keine Aktivität vorliegt. Dies geschieht wahrscheinlich eher, wenn Sie versuchen, DR-Operationen auf einer cPCI-Karte mit dem Status "busy" durchzuführen, auch wenn auf der lokalen Seite der Ressource keine Aktivität vorliegt. Sie müssen vielleicht einen weiteren DR-Versuch vornehmen.
- Wenn ein Benutzer den Anschlusspunkt für eine cPCI-Karte mithilfe des Befehls cfgadm(1M) und der Option -a anzeigt, werden alle cPCI-Steckplätze und PCI-Busse als Anschlusspunkte angezeigt. Der Befehl cfgadm -a zeigt einen Anschlusspunkt für einen PCI-Bus als N0.IB8::pci0 an. Es gibt vier solcher Anschlusspunkte für jede cPCI-Karte. Sie sollten als Benutzer keine DR-Operationen für diese Punkte oder am Anschlusspunkt sghsc (den der Befehl cfgadm -a als N0.IB8::sghsc4 anzeigt) durchführen, da die DR nicht erfolgt und einige interne Ressourcen entfernt werden. Vom Ausführen einer DR-Operation an diesen Anschlusspunkten (bus und sghsc) ist dringend abzuraten.
- Damit die DR bei cPCI-Karten korrekt funktioniert, müssen alle Hebelschalter der zum Zeitpunkt des Bootens des Betriebssystems Solaris eingesetzten Karten vollständig aktiviert sein.
- Durch die Entfernung einer cPCI-Karte aus der Konfiguration wird automatisch auch die Verbindung zu ihr getrennt. Ist die automatische Konfiguration aktiviert, wird eine cPCI-Karte durch Herstellung der Verbindung auch konfiguriert. Wenn die automatische Konfiguration deaktiviert ist, muss die Konfiguration manuell erfolgen.

### Ruhezustand des Betriebssystems

Dieser Abschnitt befasst sich mit permanentem Speicher und den Voraussetzungen für einen Ruhezustand des Betriebssystems beim Zurücksetzen der Konfiguration eines Systems, das über permanenten Speicher verfügt.

Um schnell herauszufinden, ob eine Platine über permanenten Speicher verfügt, führen Sie als Superuser folgenden Befehl aus:

# **cfgadm -av | grep permanent**

Das System antwortet dann mit einer Ausgabe ähnlich der folgenden, die die Systemplatine 0 (Null) beschreibt:

```
N0.SB0::memory connected configured ok base address 0x0, 4194304
 KBytes total, 668072 KBytes permanent
```
Permanenter Speicher ist der Ort, an dem der Solaris Kernel und seine Daten abgelegt sind. Der Kernel kann nicht auf die gleiche Art und Weise aus dem Speicher freigegeben werden wie Benutzerprozesse Speicher auf anderen Platinen freigeben, wenn sie ein Paging zum Swap-Gerät durchführen. Stattdessen verwendet cfgadm für die Freigabe von Speicher die Technik des Kopierens und Umbenennens.

Der erste Schritt in einer Kopieren/Umbenennen-Aktion ist das Stoppen aller Speicheraktivitäten auf dem System. Dazu werden alle E/A-Operationen und die Thread-Aktivität angehalten. Diesen Vorgang bezeichnet man auch als *quiescence* (Ruhezustand). Dabei wird das System praktisch eingefroren und reagiert nicht auf externe Events wie Netzwerkpakete. Die Dauer des Ruhezustands hängt von zwei Faktoren ab: wie viele E/A-Geräte und Threads gestoppt werden müssen und wie viel Speicher kopiert werden muss. Üblicherweise bestimmt die Anzahl der E/A-Geräte die erforderliche Ruhezustands-Zeit, da sie angehalten und wieder gestartet werden müssen. Ein normaler Ruhezustands-Status dauert im Allgemeinen länger als 2 Minuten.

Da ein Ruhezustand größere Auswirkungen zur Folge hat, fordert cfgadm vor der Implementierung des Ruhezustands eine Bestätigung an. Wenn Sie Folgendes eingeben:

# **cfgadm -c unconfigure N0.SB0**

Antwortet das System mit einem Bestätigungsprompt:

System may be temporarily suspended, proceed (yes/no)?

Wenn Sie Sun Management Center für die DR-Operation verwenden, wird der Prompt in einem Popup-Fenster angezeigt.

Geben Sie Yes ein, um zu bestätigen, dass die Auswirkungen des Ruhezustands akzeptabel sind und fahren Sie fort.

# Bekannte DR-Software-Fehler

In diesem Abschnitt werden wichtige DR-Fehler aufgeführt.

## Fehlerhafte Signalbehandlung des cfgadm\_sbd-Plugins (Bug-ID 4498600)

Beschreibung: Durch das Senden eines auffangbaren Signals, wie z. B. SIGINT von CTRL-C, an eine oder mehrere cfgadm-Instanzen bleiben diese Instanzen unter Umständen hängen. Das Problem ist wahrscheinlicher, wenn mehrere cfgadm-Prozesse ausgeführt werden und kann cfgadm-Instanzen auf Systemplatinen, Prozessoren, E/A-Karten und Anschlusspunkten in PCI-Steckplätzen betreffen. Es wurde nicht im Zusammenhang mit SIGKILL beobachtet und wirkt sich nicht auf cfgadm-Statusbefehle aus.

Lösung: Keine. Dieses Problem können Sie vermeiden, indem Sie keine auffangbaren Signale an einen cfgadm-Prozess senden, der zum Ändern des Status einer Komponente aufgerufen wurde, wie z. B. einen mit der Option  $-c$  oder  $-x$ ausgeführten cfgadm-Prozess.

## SBM verursacht manchmal eine Systempanik während DR-Operationen (Bug-ID 4506562)

Beschreibung: Es kann eine Systempanik auftreten, wenn eine Systemplatine mit CPUs entfernt wird, während der Solaris Bandwidth Manager (SBM) läuft.

Lösung: Installieren Sie den SBM nicht auf Systemen, die für DR-Operationen verwendet werden und führen Sie keine DR-Operationen für CPU-Systemplatinen auf Systemen aus, auf denen SBM installiert ist.

## DR hängt sich bei der Konfigurationsoperation mit IB-Platine mit vxdmpadm policy= check\_all auf (Bug-ID 4509462)

Beschreibung: Eine DR-Konfigurationsoperation hängt sich bei einer IB*x* (E/A)- Platine nach einigen erfolgreichen Wiederholungen auf. Dies tritt auf, wenn die DR-Operation gleichzeitig mit dem DMP-Daemon ausgeführt wird, der die Richtlinie check\_all mit einem Zeitintervall ausführt.

Lösung: Installieren Sie VM 3.2 Patch 01.

### Entfernung aus der Konfiguration von cPCI IB mit DR bei deaktiviertem P0 ist nicht möglich (Bug-ID 4798990)

Beschreibung: Auf Sun Fire-Midrange-Systemen ist es nicht möglich, eine Compact PCI (cPCI)-E/A-Platine aus der Konfiguration zu entfernen, wenn der Anschluss 0 (P0) auf dieser Platine deaktiviert ist. Dieses Problem betrifft nur Systeme, auf denen die Solaris 9- oder Solaris 8-Software mit Patch 108528-23 ausgeführt wird. Es tritt nur während DR-Operationen im Zusammenhang mit cPCI-Platinen auf und wird von einer Fehlermeldung der folgenden Art begleitet:

```
# cfgadm -c unconfigure NO.IB7
cfgadm: Hardware specific failure: unconfigure N0.IB7: Device
 busy:/ssm@0,0/pci@1b,700000/pci@1
```
Dabei ist NO.IB7 eine CompactPCI-E/A-Platine mit deaktiviertem Anschluss P0.

Lösung: Wenn es nicht erforderlich ist, P0 selbst zu deaktivieren, deaktivieren Sie stattdessen die Steckplätze von P0.

### Systempanik: mp\_cpu\_quiesce: cpu\_thread != cpu\_idle\_thread (Bug-ID 4873353)

Beschreibung: Wird ein ausgeschalteter Prozessor mit psradm(1M) in den Offline-Zustand geschaltet, kann eine nachfolgende DR-unconfigure-Operation auf diesem Prozessor zu einer Systempanik führen.

Lösung: Verwenden Sie psradm(1M) nicht, um ausgeschaltete Prozessoren in den Offline-Zustand zu schalten.

# Dynamische Rekonfiguration auf Sun Fire-High-End-Systemen

In diesem Kapitel sind die wichtigsten domainseitigen DR-Fehler auf Sun Fire High-End-Servern (Sun Fire E25K/E20K/15K/12K) unter Solaris 9 9/04 beschrieben.

Informationen über SMS-seitige DR-Fehler entnehmen Sie bitte den *SMS Release Notes* zu der auf Ihrem System ausgeführten Version von SMS.

## Bekannte Softwarefehler

Regelmäßige, ununterbrochene Ausführung von memscrubber bei großem Speichervolumen; Interferenz mit DR (Bug-ID 4647808)

Beschreibung: Bei Domainkonfigurationen mit großem Hauptspeicherumfang (340 GB oder mehr) monopolisiert der Speicherbereinigungs-Thread entweder beim Booten oder in Folge einer DR-Operation alle 12 Stunden für eine Dauer von 60 bis 90 Minuten eine bestimmte Systemsperre. Jede DR-Operation, durch die versucht wird, während dieses Zeitraums Hauptspeicher in der Domain zu konfigurieren oder zu entfernen, bleibt bis zur Aufhebung der Systemsperre hängen. Solange eine DR-Operation aus diesem Grund hängt, bleiben auch alle weiteren DR-Operationen hängen.

Lösung: Dieses Problem löst sich innerhalb von 90 Minuten von selbst. Zur Vermeidung des Problems fügen Sie vor dem Booten die folgende Zeile in die Datei /etc/system ein:

**set memscrub\_span\_pages = 0x3000**

### Deleteboard zeigt Speicherverlustfehler (Bug-ID 4730142)

Beschreibung: Bei der Ausführung eines DR-Befehls auf einem System, das mit der Freshchoice-Karte (SunSwift PCI-Karte, Option 1032) konfiguriert ist, werden möglicherweise Meldungen der folgenden Art angezeigt:

```
Aug 12 12:27:41 machine genunix: WARNING:
  vmem_destroy('pcisch2_dvma'): leaked
```
Diese Meldungen sind harmlos; der DVMA-Bereich wird bei der DR-Operation ordnungsgemäß aktualisiert. Es findet kein wirklicher Kernel-Speicherverlust statt. Dieser Fehler betrifft Domains mit den Betriebssystemen Solaris 8 und Solaris 9.

Lösung: Es ist keine Abhilfemaßnahme erforderlich. Um die Anzeige der Meldung zu vermeiden, fügen Sie die folgende Zeile in /etc/system ein:

**set pcisch:pci\_preserve\_iommu\_tsb=0**

### glm: scsi\_transport während DR-Operation bleibt hängen (Bug-ID 4737786)

Beschreibung: Eine auf einen Permanentspeicher in einem System mit aktivem glm-Treiber angewandte cfgadm(1M)-Operation bleibt unter Umständen hängen. Dieses Problem tritt bei DR-Operationen mit Permanentspeicher auf, die eine Ruhigstellung des Systems über suspend/resume erfordern. Ursache des Problems ist der glm-Treiber. Dieser Fehler betrifft Domains mit den Betriebssystemen Solaris 8 und Solaris 9.

Lösung: Entfernen Sie keinen Permanentspeicher aus dem System, wenn der glm-Treiber aktiv ist.

## Systempanik während ddi\_attach-Sequenz (Bug-ID 4797110)

Beschreibung: Das Entfernen einer hsPCI- oder hsPCI+E/A-Platine, während dort eine PCI-Optionskarte konfiguriert wird, löst eine Systempanik aus. Hierzu kommt es beispielsweise, wenn die nachfolgenden Befehle gleichzeitig ausgeführt werden. In diesem Beispiel ist pcisch18:e03b1slot2 einer von vier PCI-Kartensteckplätzen an IO3:

- cfgadm -c unconfigure IO3
- cfgadm -c configure pcisch18:e03b1slot2

Lösung: Führen Sie keine PCI-Hotplug-Operation durch, während eine hsPCI- oder hsPCI+E/A-Platine aus der Konfiguration entfernt wird.

## Panik: mp\_cpu\_quiesce: cpu\_thread != cpu\_idle\_thread (Bug-ID 4873353)

Beschreibung: Unter bestimmten Fehlerbedingungen kann ein Prozessor, der mit DR aus der Konfiguration entfernt wird, den Status "ausgeschaltet" (powered-off) annehmen. Wenn anschließend psradm(1M) verwendet wird, um den Prozessor offline zu schalten, kann eine Systempanik auftreten. Zwei Faktoren tragen zu diesem Problem bei: Erstens wird in Solaris nicht davon ausgegangen, dass Prozessoren über einen längeren Zeitraum ausgeschaltet bleiben, und zweitens lässt der Befehl psradm(1M) das Ausschalten von Prozessoren nicht zu.

Lösung: Verwenden Sie psradm(1M) nicht, um ausgeschaltete Prozessoren in den Offline-Zustand zu schalten.

### Fehlerhafte Signalbehandlung des cfgadm\_sbd-Plugins (Bug-ID 4498600)

Beschreibung: Durch das Senden eines auffangbaren Signals, wie z. B. SIGINT von CTRL-C, an eine oder mehrere cfgadm-Instanzen bleiben diese Instanzen unter Umständen hängen. Das Problem ist wahrscheinlicher, wenn mehrere cfgadm-Prozesse ausgeführt werden und kann cfgadm-Instanzen auf Systemplatinen, Prozessoren, E/A-Karten und Anschlusspunkten in PCI-Steckplätzen betreffen. Es wurde nicht im Zusammenhang mit SIGKILL beobachtet und wirkt sich nicht auf cfgadm-Statusbefehle aus.

Lösung: Keine. Dieses Problem können Sie vermeiden, indem Sie keine auffangbaren Signale an einen cfgadm-Prozess senden, der zum Ändern des Status einer Komponente aufgerufen wurde, wie z. B. einen mit der Option -c oder -x ausgeführten cfgadm-Prozess.

### page\_retire aktualisiert "Retired Page"-Liste in einigen Fällen nicht (Bug-ID 4893666)

Beschreibung: Beim Entfernen nicht-permanenten Speichers löscht das System zurückgezogene Speicherseiten aus der Liste der zurückgezogenen Seiten. Dadurch wird verhindert, dass Seiten auf physischen Speicher verweisen, der aus der Konfiguration entfernt werden soll.

Bei der Entfernung permanenten Speichers wird eine Zielplatine ermittelt und als erste aus der Konfiguration entfernt. Sobald eine Zielplatine bereit ist, wird der Inhalt der Quellplatine (der permanente Speicher) darauf kopiert. Die Zielplatine wird anschließend "umbenannt" (d. h. die Speicher-Controller programmiert), damit sie dieselben Adressbereiche aufweist wie die Quellplatine. Wenn also auf der Quellplatine zurückgezogene Speicherseiten vorhanden waren, bleiben nach der Umbenennung keine Seiten mit ungültigen Verweisen zurück. Die resultierenden Seiten verweisen auf gültige Adressen, wobei sich der adressierte physische Speicher auf der Zielplatine befindet. Das Problem besteht in der Tatsache, dass der physische Speicher wahrscheinlich fehlerfrei ist (keine ECC-Fehler enthält).

Lösung: Keine.

## Nach DR-Operation werden fehlerfreie Speicherseiten entfernt (Bug-ID 4860955)

Beschreibung: Durch die automatische Speicherseitenentfernung werden nach einer DR-Operation möglicherweise fehlerfreie Seiten entfernt.

Lösung: Deaktivieren Sie automatic page removal.

# Bekannte Hardwarefehler

### GigaSwift Ethernet MMF-Verbindung mit CISCO 4003-Switch schlägt nach DR-Operation fehl (Bug-ID 4709629)

Beschreibung: Bei dem Versuch, auf einem System mit Sun GigaSwift Ethernet MMF Option X1151A, Best.-Nr. 595-5773, an bestimmten CISCO-Switches eine DR-Operation durchzuführen, schlägt die Verbindung fehl. Das Problem wird durch einen bekannten Fehler in der folgenden CISCO-Hardware/Firmware verursacht:

- CISCO WS-c4003 (Firmware: WS-C4003, Version NmpSW: 4.4(1))
- CISCO WS-c4003 (Firmware: WS-C4003, Version NmpSW: 7.1(2))
- CISCO WS-c5500 (Firmware: WS-C5500, Version McpSW: 4.2(1) und NmpSW: 4.2(1))

Dieses Problem tritt beim Switch CISCO 6509 nicht auf.

Lösung: Verwenden Sie einen anderen Switch-Typ, oder informieren Sie sich bei Cisco über etwaige Patches.

# Sun Enterprise-Midrange-Systeme

Dieses Kapitel enthält die neuesten Informationen zu Sun Enterprise-Systemen, auf welchen das Betriebssystem Solaris 9 9/04 ausgeführt wird. Dies gilt für die Systeme Sun Enterprise 6500, 6000, 5500, 5000, 4500, 4000, 3500 und 3000.

Das Betriebssystem Solaris 9 9/04 unterstützt auch alle CPU/ Speicherplatinen und die meisten E/A-Platinen der o. a. Systeme.

# Dynamic Reconfiguration auf Sun Enterprise 6*x*00-, 5*x*00-, 4*x*00- und 3*x*00-Systemen

In diesem Abschnitt finden Sie die neuesten Informationen zur dynamischen Rekonfiguration (DR) für Sun Enterprise 6*x*00-, 5*x*00-, 4*x*00- und 3*x*00-Systems unter Solaris 9 9/04. Weitere Informationen zu DR und Sun Enterprise-Servern entnehmen Sie bitte dem Dokument *Dynamic Reconfiguration User's Guide for Sun Enterprise 3x00/4x00/5x00/6x00 Systems*.

Das Betriebssystem Solaris 9 9/04 bietet Unterstützung für CPU-/Speicherplatinen und die meisten E/A-Platinen in Sun Enterprise 6*x*00-, 5*x*00-, 4*x*00- und 3*x*00- Systemen.

### Unterstützte Hardware

Bevor Sie fortfahren, müssen Sie sicherstellen, dass das System die dynamische Rekonfiguration unterstützt. Wenn die folgende Meldung auf der Konsole oder in den Konsolenprotokollen erscheint, basiert die Hardware auf einem älteren Design und unterstützt die dynamische Rekonfiguration nicht.

Hot Plug not supported in this system

E/A-Platinen des Typs 2 (Grafik), des Typs 3 (PCI) und des Typs 5 (Grafik und SOC+) werden zurzeit nicht unterstützt.

### Hinweise zur Software

▼ So aktivieren Sie die dynamische Rekonfiguration

In der Datei /etc/system müssen zwei Variablen gesetzt werden, um die dynamische Rekonfiguration zu aktivieren, und eine weitere Variable muss gesetzt werden, um das Entfernen von CPU-/Speicherplatinen zu ermöglichen.

- **1. Melden Sie sich als Superuser an.**
- **2. Um die dynamische Rekonfiguration zu aktivieren, fügen Sie die folgenden zwei Zeilen in die Datei** /etc/system /etc/system**ein:**

```
set pln:pln_enable_detach_suspend=1
set soc: soc enable detach suspend=1
```
**3. Um das Entfernen von CPU-/Speicherplatinen zu ermöglichen, fügen Sie die folgende Zeile in die Datei** /etc/system **ein:** 

set kernel cage enable=1

Indem Sie diese Variable setzen, ermöglichen Sie die Speicherdekonfiguration.

**4. Starten Sie das System neu, damit die Änderungen wirksam werden.** 

### Quiesce-Test

Auf einem großen System kann die Ausführung des quiesce-test-Befehls (cfgadm -x quiesce-test sysctrl0:slot*Nummer*) eine Minute dauern. In dieser Zeit werden keine Meldungen ausgegeben, sofern cfgadm keine inkompatiblen Treiber findet. Dieses Verhalten ist normal.

### Liste der deaktivierten Platinen

Wenn eine Platine in der Liste der deaktivierten Platinen aufgeführt ist, wird bei dem Versuch, diese Platine anzuschließen, eine Fehlermeldung ausgegeben:

```
# cfgadm -c connect sysctrl0:slotNummer
cfgadm: Hardware specific failure: connect failed: board is
  disabled: must override with [-f][-o enable-at-boot]
```
● **Um die Platine anzuschließen, obwohl sie deaktiviert ist, verwenden Sie das Flag (**-f**) oder die Option (**-o enable-at-boot**) mit dem Befehl** cfgadm**:** 

```
# cfgadm -f -c connect sysctrl0:slotNummer
```

```
# cfgadm -o enable-at-boot -c connect sysctrl0:slotNummer
```
● **Um alle Platinen aus der Liste der deaktivierten Platinen zu entfernen, setzen Sie die Variable** disabled-board-list **mit dem folgenden Systembefehl auf Null:** 

# **eeprom disabled-board-list=**

● **An der OpenBoot-Eingabeaufforderung verwenden Sie zu diesem Zweck stattdessen den folgenden OpenBoot PROM-Befehl:** 

OK **set-default disabled-board-list**

Weitere Informationen über das Setzen der Variablen disabled-board-list finden Sie unter "Specific NVRAM Variables" im Handbuch *Platform Notes: Sun Enterprise 3x00, 4x00, 5x00, and 6x00 Systems* in der Dokumentation zu dieser Version.

### Liste des deaktivierten Speichers

Weitere Informationen zum Setzen der OpenBoot PROM-Variablen disabledmemory-list finden Sie unter "Specific NVRAM Variables" im Dokument *Platform Notes: Sun Enterprise 3x00, 4x00, 5x00, and 6x00 Systems* in der Dokumentation zu dieser Version.

### Entladen von nicht zum Detaching geeigneten Treibern

Sollte es erforderlich sein, Treiber zu entladen, die beim Detaching Probleme bereiten könnten, ermitteln Sie mit der Befehlszeile modinfo(1M) die Modul-IDs der Treiber. Diese können Sie dann im Befehl modunload(1M) zum Entladen der Treiber verwenden, die beim Detaching Probleme verursachen können.

### Speicher-Interleaving

Eine Speicherplatine oder CPU-/Speicherplatine mit aktiviertem Speicher-Interleaving kann nicht dynamisch dekonfiguriert werden.

- **Um zu ermitteln, ob das Speicher-Interleaving aktiviert ist, verwenden Sie den Befehl** prtdiag **oder** cfgadm**.**
- **Um DR-Operationen für CPU-/Speicherplatinen zuzulassen, setzen Sie die NVRAM-Eigenschaft** memory-interleave **auf** min**.**

Weitere Informationen zum Speicher-Interleaving finden Sie unter ["Speicher-](#page-64-0)[Interleaving nach einem schwerwiegenden Zurücksetzen falsch eingestellt](#page-64-0)  (Bug-ID [4156075\)" auf Seite 55](#page-64-0) und unter ["DR: Dekonfiguration einer CPU-](#page-64-1) [/Speicherplatine mit aktiviertem Speicher-Interleaving ist nicht möglich](#page-64-1)  (Bug-ID [4210234\)" auf Seite 55.](#page-64-1)

### Fehlgeschlagener Selbsttest während einer Connect-Operation

Wenn während einer DR Connect-Operation die Fehlermeldung ": Hardware specific failure: connect failed: firmware operation error" angezeigt wird, entfernen Sie die Platine möglichst bald aus dem System. Der Selbsttest der Platine ist fehlgeschlagen und durch das Entfernen dieser Platine vermeiden Sie mögliche Rekonfigurationsprobleme beim nächsten Systemstart.

Wenn Sie die fehlgeschlagene Operation sofort erneut ausführen wollen, müssen Sie die Platine zunächst entfernen und dann wieder einsetzen. Anderenfalls lässt der Status der Platine keine weiteren Operationen zu.

# Bekannte Fehler

Die folgende Liste unterliegt ständigen Änderungen.

## <span id="page-64-0"></span>Speicher-Interleaving nach einem schwerwiegenden Zurücksetzen falsch eingestellt (Bug-ID 4156075)

Nach Neustart eines Sun Enterprise *x*500-Servers wegen schwerwiegenden Fehlers befindet sich das Speicher-Interleaving in einem fehlerhaften Status. Alle folgenden DR-Operationen schlagen fehl. Das Problem tritt nur auf, wenn das Speicher-Interleaving auf min gesetzt ist.

Lösung: Es bestehen die zwei unten genannten Möglichkeiten.

- **Zum Beheben des Problems, nachdem es aufgetreten ist, setzen Sie das System an der Eingabeaufforderung** OK **manuell zurück.**
- **Um das Problem zu vermeiden, setzen Sie die NVRAM-Eigenschaft** memoryinterleave **auf** max**.**

Dies aktiviert das Speicher-Interleaving bei jedem Systemstart. Diese Möglichkeit ist jedoch unter Umständen nicht geeignet, denn eine Speicherplatine mit aktiviertem Speicher-Interleaving kann nicht dynamisch dekonfiguriert werden. Siehe hierzu ["DR: Dekonfiguration einer CPU-/Speicherplatine mit aktiviertem Speicher-](#page-64-1)[Interleaving ist nicht möglich \(Bug-ID](#page-64-1) 4210234)" auf Seite 55.

## <span id="page-64-1"></span>DR: Dekonfiguration einer CPU-/Speicherplatine mit aktiviertem Speicher-Interleaving ist nicht möglich (Bug-ID 4210234)

Eine CPU-/Speicherplatine mit aktiviertem Speicher-Interleaving kann nicht dekonfiguriert werden.

Wenn Sie eine CPU-Platine mit Hauptspeicher oder eine reine Hauptspeicherplatine dekonfigurieren und danach vom System trennen wollen, muss der Speicher zunächst dekonfiguriert werden. Wenn für den Speicher auf der Platine jedoch das Speicher-Interleaving mit Speicher auf anderen Platinen aktiviert ist, kann der Speicher nicht dynamisch dekonfiguriert werden.

Ob das Speicher-Interleaving aktiviert ist, können Sie mit dem Befehl prtdiag oder cfgadm überprüfen.

Lösung: Fahren Sie das System herunter, bevor Sie an der Platine Wartungsarbeiten vornehmen und starten Sie es danach neu. Sollen zukünftig DR-Operationen mit der CPU-/Speicherplatine möglich sein, muss die NVRAM-Eigenschaft memoryinterleave auf min gesetzt sein. Weitere relevante Informationen zum Speicher-Interleaving finden Sie unter ["Speicher-Interleaving nach einem schwerwiegenden](#page-64-0)  [Zurücksetzen falsch eingestellt \(Bug-ID](#page-64-0) 4156075)" auf Seite 55.

## DR: Dekonfiguration einer CPU-/Speicherplatine mit permanentem Speicher ist nicht möglich (Bug-ID 4210280)

Wenn Sie eine CPU-Platine mit Hauptspeicher oder eine reine Hauptspeicherplatine dekonfigurieren und danach vom System trennen wollen, muss der Speicher zunächst dekonfiguriert werden. Manche Speicherbereiche können zurzeit jedoch nicht neu zugewiesen werden. Solche Speicherbereiche sind permanent.

Permanenter Speicher auf einer Platine ist in der cfgadm-Statusanzeige als "permanent" gekennzeichnet:

```
# cfgadm -s cols=ap_id:type:info
Ap_Id Type Information
ac0:bank0 memory slot3 64Mb base 0x0 permanent
ac0:bank1 memory slot3 empty
ac1:bank0 memory slot5 empty
ac1:bank1 memory slot5 64Mb base 0x40000000
```
In diesem Beispiel befindet sich auf der Platine in Steckplatz 3 permanenter Speicher. Die Platine kann also nicht entfernt werden.

Lösung: Fahren Sie das System herunter, bevor Sie an der Platine Wartungsarbeiten vornehmen und starten Sie es danach neu.

## cfgadm Disconnect schlägt fehl, wenn cfgadm-Befehle gleichzeitig ausgeführt werden (Bug-ID 4220105)

Wenn für eine Platine ein cfgadm-Prozess läuft, schlägt der Versuch, gleichzeitig eine zweite Platine zu trennen, fehl.

Eine cfgadm Disconnect-Operation schlägt fehl, wenn ein weiterer cfgadm-Prozess bereits für eine andere Platine läuft. Die folgende Meldung wird ausgegeben:

```
cfgadm: Hardware specific failure: disconnect failed: nexus error 
during detach: Adresse
```
Lösung: Führen Sie immer nur eine cfgadm-Operation aus. Wenn eine cfgadm-Operation für eine Platine läuft, warten Sie, bis diese abgeschlossen ist, bevor Sie eine cfgadm Disconnect-Operation für eine zweite Platine starten.

### Drain oder Detach sind bei Sun Enterprise Server-Platinen mit QFE-Karten nicht möglich (Bug-ID 4231845)

Wenn ein Server als Boot-Server für Clients der Intel Plattform konfiguriert wird, die auf Solaris 2.5.1 basieren, laufen mehrere rpld-Jobs, unabhängig davon, ob die Geräte benutzt werden. Aufgrund dieser aktiven Verweise können solche Geräte mit DR-Operationen nicht abgehängt werden.

Lösung: Führen Sie eine DR Detach-Operation durch:

- **1. Entfernen Sie das Verzeichnis** /rplboot **oder benennen Sie es um.**
- **2. Fahren Sie die NFS-Dienste mit dem folgenden Befehl herunter:**

# **sh /etc/init.d/nfs.server stop**

- **3. Führen Sie die DR Detach-Operation aus.**
- **4. Starten Sie die NFS-Dienste mit dem folgenden Befehl:**

# **sh /etc/init.d/nfs.server start**

## Sun Enterprise 10000-Systeme

Dieses Kapitel enthält die Versionshinweise für die folgenden Funktionen der Sun Enterprise 10000-Server: Dynamic Reconfiguration (DR), InterDomain Networks (IDNs) und das Betriebssystem Solaris auf Sun Enterprise 10000-Domains.

## Dynamische Rekonfiguration

### DR-Modell 3.0

Für Sun Enterprise 10000-Domains unter Solaris 9 12/03 oder höher muss das DR-Modell 3.0 verwendet werden. Beim DR-Modell 3.0 werden Domain-DR-Operationen anhand der folgenden auf den SSP angewendeten Befehle durchgeführt:

- $\blacksquare$  addboard $(1M)$
- $\blacksquare$  moveboard $(1M)$
- $deleteboard(1M)$
- $showdevices(1M)$
- $rcfqadm(1M)$

Zusätzlich dazu können Sie auf Domains zum Abrufen von Statusinformationen den Befehl cfgadm(1M) ausführen. Beachten Sie, dass das DR-Modell 3.0 zum Koordinieren von DR-Operationen mit anderen Anwendungsprogrammen, die auf einer Domain ausgeführt werden, auch eine Schnittstelle zu Reconfiguration Coordination Manager (RCM) besitzt.

**Hinweis –** Das DR-Modell 3.0 ist das einzige Modell, das von Solaris 9 9/04 unterstützt wird. Näheres zum DR-Modell 3.0 entnehmen Sie bitte dem Dokument *Sun Enterprise 10000 Dynamic Reconfiguration User Guide*.

## Allgemeines

Dieser Abschnitt enthält allgemeine Hinseise zu DR auf dem Sun Enterprise 10000- Server. Lesen Sie diesen Abschnitt unbedingt, bevor Sie versuchen, DR zu installieren oder zu konfigurieren.

### DR und gebundene Benutzerprozesse

Im Betriebssystem Solaris 9 9/04 trennt DR nicht mehr automatisch Benutzerprozesse von CPUs, die abgehängt werden. Diesen Vorgang müssen Sie jetzt vor einer Detach-Operation selbst ausführen. Der Drain-Vorgang schlägt fehl, wenn CPUs mit gebundenen Prozessen gefunden werden.

### Die Aktivierung von DR 3.0 erfordert in bestimmten Situationen einen zusätzlichen Arbeitsschritt (Bug-ID 4507010)

Wenn Sie auf einer Domain ein Upgrade oder eine Neuinstallation des Betriebssystems Solaris durchführen, bevor Sie den SSP auf Version 3.5 aufrüsten, wird die Domain für DR 3.0 nicht korrekt konfiguriert.

Lösung: Führen Sie als Superuser folgenden Befehl auf der Domain aus, nachdem der SSP auf Version 3.5 aufgerüstet wurde. Diese Lösung muss erst angewendet werden, wenn DR 3.0 auf der Domain aktiviert ist.

# **devfsadm -i ngdr**

# InterDomain-Netzwerke (IDN)

### Allgemeines

Um eine Domain in ein IDN einzubinden, müssen alle Platinen mit aktivem Speicher dieser Domain mindestens über eine aktive CPU verfügen.

# Das Betriebssystem Solaris

In diesem Abschnitt finden Sie Informationen zu allgemeinen Problemen, bekannten Fehlern und Patches sowie sonstige Hinweise zu Solaris 9 9/04 auf dem Sun Enterprise 10000-Server.

### Allgemeines

In Solaris 9 9/04 werden die dynamische Rekonfiguration (DR) und InterDomain-Netzwerke unterstützt.

**Hinweis –** Vor dem Beginn einer Neuinstallation von Solaris 9 9/04 bzw. einer Aktualisierung auf Solaris 9 4/04 in einer Sun Enterprise 10000-Domain müssen Sie Service Processor SSP 3.5 auf Ihrem System installieren. SSP 3.5 unterstützt das Betriebssystem Solaris 9 9/04 auf Sun Enterprise 10000-Domains.

**Hinweis –** Verwenden Sie nicht die Solaris 9 9/04 Installations-CD, da diese nicht für Installationen/Upgrades des Betriebssystems Solaris auf Sun Enterprise 10000- Domains vorgesehen ist. Beginnen Sie die Installation mit der ersten der beiden Solaris 9 9/04-Software-CDs. Sie können die im Dokument *Sun Enterprise 10000 SSP 3.5 Installation Guide and Release Notes* beschriebenen Installationsanweisungen ausführen. Anstatt der Solaris 8 10/01-CDs müssen Sie jedoch die Solaris 9 9/04- Software-CDs verwenden.

#### Solaris 9 9/04 und die Größe von Boot-Plattenpartitionen

Wenn Sie das Betriebssysten von Solaris 2.6 auf Solaris 9 9/04 aufrüsten und das im *SMCC Hardware-Plattform-Handbuch Solaris 2.6* vorgeschlagene Partitions-Layout übernehmen, sind die Partitionen möglicherweise zu klein für das Upgrade. Die Partition /usr muss zum Beispiel mindestens 653 MB umfassen. Wenn /usr für das Upgrade zu klein ist, verwendet suninstall den DSR-Modus (Dynamic Space Reallocation), um den Speicherplatz der Festplattenpartitionen neu zuzuweisen.

DSR berechnet dabei möglicherweise ein Partitions-Layout, das für einige Systeme nicht zulässig ist. So könnte DSR beispielsweise Partitionen auswählen, die DSR als unbenutzt erkennt (Nicht-UFS-Partitionen, die Raw-Daten oder andere Typen von Dateisystemen enthalten). Wenn DSR eine benutzte Partition auswählt, können

Daten verloren gehen. Sie müssen daher den aktuellen Status der Partitionen kennen, die zur Verwendung durch DSR vorgesehen sind, bevor Sie DSR mit der Neuzuweisung der Festplattenpartitionen fortfahren lassen.

Wenn DSR ein zulässiges Layout vorschlägt und Sie die Neuzuweisung bestätigen, ändert DSR die betroffenen Dateisysteme, und das Upgrade wird fortgesetzt. Wenn jedoch kein für Ihr System zulässiges Layout vorgeschlagen wird, müssen Sie das Boot-Gerät eventuell von Hand neu partitionieren oder eine Neuinstallation durchführen.

### OpenBoot PROM-Variablen

Bevor Sie den Befehl boot net an der OpenBoot PROM-Eingabeaufforderung (ok) eingeben, müssen Sie überprüfen, ob die Variable local-mac-address? auf false gesetzt ist (werkseitige Standardeinstellung). Ist die Variable auf true gesetzt, müssen Sie sich vergewissern, dass dieser Wert für die lokale Konfiguration geeignet ist.

**Hinweis –** Wenn local-mac-address? auf true gesetzt ist, kann die Domain möglicherweise nicht erfolgreich über das Netzwerk gestartet werden.

In einem netcon(1M)-Fenster können Sie den folgenden Befehl an der OpenBoot PROM-Eingabeaufforderung eingeben, um die Werte der OpenBoot PROM-Variablen anzuzeigen:

ok **printenv**

- ▼ So setzen Sie die Variable local-mac-address?
	- **Wenn die Variable auf** true **gesetzt ist, setzen Sie sie mit dem Befehl** setenv **auf**  false**.**

ok **setenv local-mac-address? false**